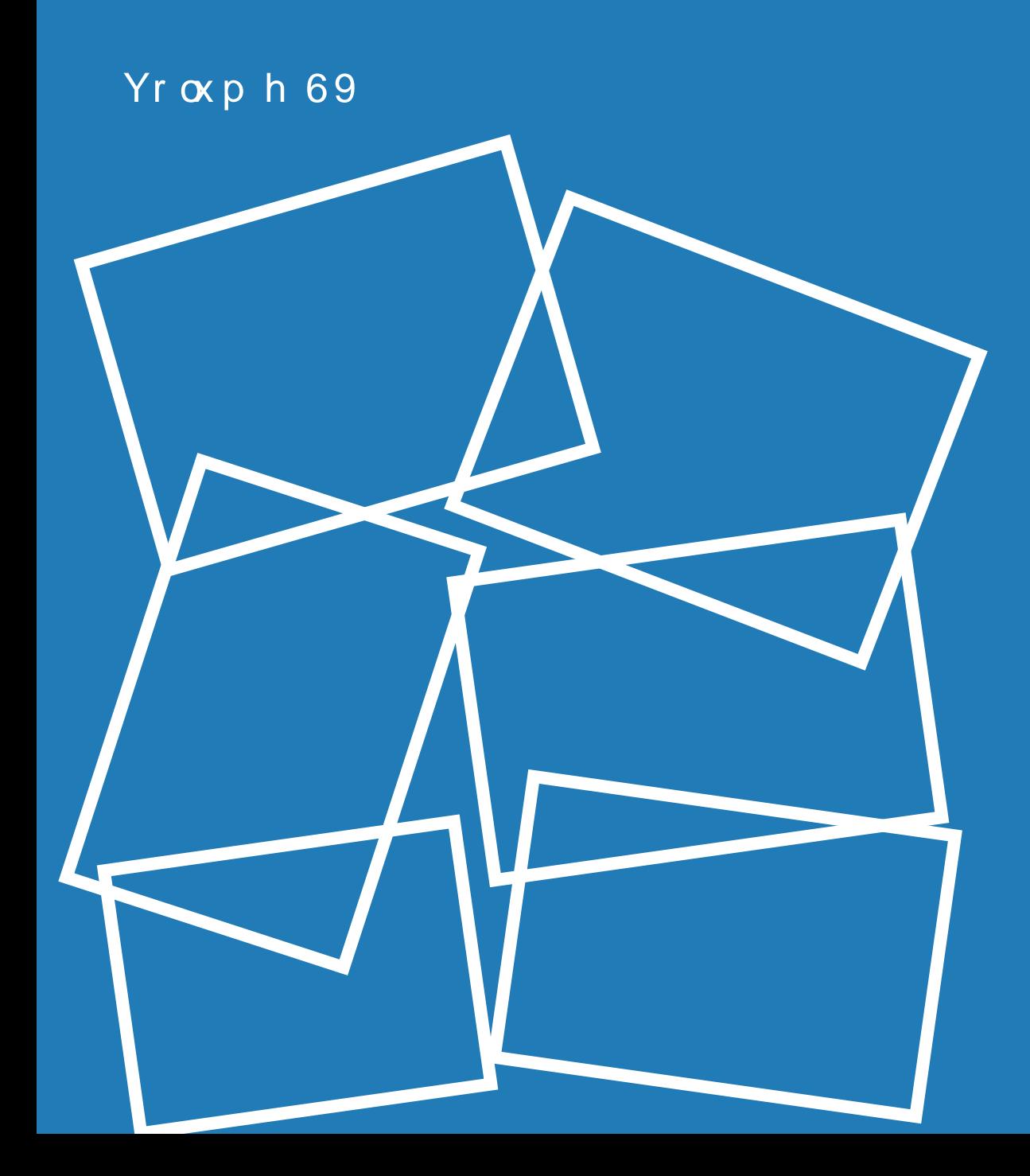

## $M$ q x du $/5$ 343

Ehklqg Wkh Vfhqhv= D FkdwZ lwk Krr[wlh](#page-6-0)j leerq

 $Err n Z r up v Xq lwh =$  $Err n Z r up v Xq lwh =$  $Err n Z r up v Xq lwh =$ Dq HOErrn H{sarvirq

J dp h ] r qh= Prghuq Z d[ui](#page-9-0)duh 5

J dgj hw ) J hdu= Riilf Ido SF [Olq](#page-22-0)x { R V V wr uh

Vsurjj | \*v J œlvv Sdqho V\xwr[uld](#page-30-0)o

5 3 3 < = D [Or](#page-3-0) r n E d f n

Frppdqg [Olq](#page-36-0)h Lq whuidfh Lq wur = Sd uw 7

I r ux p I r le ch v = Qhz \[hdu\\*v](#page-34-0) Uhvroxwrqv

Dqg p r uh lq[vlg](#page-1-0)h\$

<span id="page-1-0"></span>Z hofrphlurp Wkh Hglwru Sdj h 6  $533 \le D$  Or r n Edf n Sdi h 7 p vbp hp h\*v Qr r n=Z kdwD \ hdu LwKdv Ehhq Sdj h 9 Ehkigg Wkh Vf hqhv=D FkdwZ lwk Krrwhj leer q Sdj h: Vf uhhqvkr wVkr z f dvh Sdj  $h <$  $J$  dp h  $]$  r gh=P r ghug Z duiduh 5 Sdj h 43  $F$ r p sxwhu Odqj xdj hv D w  $]=Jx$ ldn Sdj h 47 Whywp r qldo=Vdwilhg Fxvwp hu Sdj h 49 Vf uhhqvkr wVkr z f dvh Sdj h 4: Gr  $x$ ed Wdnh  $)$  P dun $^*$  J lp s Ws Sdj  $h$  4; \rx Fdq Kdyh \rxuFdnh ) HdwLwWr Sdj  $h$  4  $<$ Vf uhhqvkr wVkr z f dvh Sdj h 55 J dgj hw) J hdu=RiilfldoSF Olgx { RV Vw uh Rshqv Sdj h 56  $Err n Z r \psi v XqW = Dq H Err n H\{s\sigma vlrq$ Sdj h 57 Vf uhhqvkr wVkr z f dvh Sdj h 63 Vsurij | v J odvv Sdqho V kw udo Sdj h 64 Vf uhhqvkr wVkr z f dvh Sdj h 67 Iruxp Irlednv=Qhz \ hdutv Uhvroxulrqv Sdj h 68 Frppdgg Olgh Lgwhuidfh Lgwr = Sduw 7 Sdj h 6: Vf uhhqvkr wVkr z f dvh Sdj h 77 Dufklylqj Prylhv Zlvk gyg=uls 0Dq Xsgdwh Sdj h 78 Whywprqldc=Hdv| SulqwhuVhwss Sdi h 7: Glyf odlp hu Sdj h 7: Pr uh Vf uhhqvkr wVkr z f dvh Sdj h 7;

<span id="page-2-0"></span>e| SdxoDuqrwh +sduqrwh,

Wikh krolgd|v kdyhilqdoo| frphdqgjrqh/wkh sdfndj hv kdyh dooehhq xqz udsshg/ wkh Fkulvyp dv wuhh dqgrwkhu krolgd|ghfrudwirqvduh frplqjgrzq/ dqg d qhz | hdulv xsrq xv1Wh{vwdudqg wkh SFOlqx{RV Sdfndjlqj Fuhz duh exv| sxwlqj wkh qhz wrrofkdlqwrjrrgxvh/zrunlqjrqjhwwlqjwkh SFOqx{RV 5343 uhdndvh qhduhuwr frp sohwirq1Wkh xsgdwhvfrqwlqxhwruroorxwdwdqdpd}lqjsdfh/zlwk dwhudoo| kxqguhgvriqhzdqg xsgdwhg sdfndjhvehfrplqj dydlodeoh hyhu z hhn1

Wkl∨prqwk\*vpdjd}lqhfryhu ihdwsuhv vqrz fryhuhg skrwrv iurp p vbp hp h1Rq wkh lqvlgh/ wkh frqwhqwduh krwhqrxjk wrphowwkdw v q rz 1 Wr v wd uwrii/zh wdn hdorrn edfn dwqrwdeohqhzvri 533</dqg dowkdwkdv kdsshqhg z lwk frpsxwlqj/SFQqx{RV/Qqx{/dqg I RVV1ShwhuNhool fr qwlqxhv klv Fr p p dqg Olqh Lqwhuidf h Lqwur f r oxp q/ z lwk sduwir xur i klv f r qwlqxlqj vhulhv1J du| O1Udwolii/ Vu1 f r qwlqxhv klv p duf k wkur xj k wkh dosk dehwr i fr p sxwhuodaixdihv/ wolnlaid or r n dwJ xloh la klv Fr p sxwhuOdqj xdj hv D wr ] vhulhv1Kr r whj leer q f kdw z lwk SFOgx{RV Pdj d}lgh/ lg wkh  $E$ hkiqg Wkh Vfhqhv froxp q/z khuh zhfrqwiqxh wr jhwwrnqrz wkhironvzkrzrun vrgloljhqwo| ehklqg wkh vfhqhv wrp dnh SFOlqx{RV wkh txdolw| Olqx{ glvwur wkdwlwlv1Zh wolnhd orrn dwwkh uhfhqwh0errn h{sorvlrq/zkhuhpdq|riwkhh0errnuhdghuvrxwrq wkhpdunhwuxqrqOlqx{/lqwkhErrn ZrupvXqlwh= Dq HOE r r n H{sorvlrq1\rxpd|eh vxusulvhg dwmxvw krz pxfkiuhh h0errn frqwhqw|rxfdqilqgrxwlq wkh gljlwdouhdop/li|rxmxvworrnirulw1

Phhp dz kdv wudqvf ulehg Vsurjj | \*v J odvv Sdqho Wkwrudoylghr ir uwkh SFOqx{RV Pdjd}lqh/ fuhdwlqjd vwhsOe|Ovwhsw.wruldorikrzwrfuhdwhd j odvv sdqhoedfnjurxqgiru|rxughvnwrs1Pdun V}rudg| surylghvdqrwkhugrvhriklvfduwrq/ Grxeoh Wolnh/dorqj zlwk dqrwkhu Jlps Wis1Zhkdyhdfrxsohri qhz whv.wlprqldov wklvprqwk/dv zhoo1Wkl∨prqwk\*∨Jdgjhwv) Jhduv froxpq wdnhv dorrn dwwkh uhfhqwo| rshqhg Riilfldo SFOlqx{RVVwruhrq FdihSuhvv ffrp/zkhuh | rxfdq ex|dzlghudqjhrisurgxfw hp eod}r qhg z lwk wkh SFOlqx{RV orjr 1 Sdwulfn J1Kruqhnhu wdnhv d orrnd wurphriwk hohv v 0r eylr x v zd|v +rwk.huwk.dqYluwx.doEr{dqg YPZ duh, wruxqrwkhurshudwlqj v|vwl/pvrqdSFOlqx{RVv|vwl/p/ zlwk klv∖rx Fdq Kdyh∖rxuFdnh ) HdwLwWrrduwlfoh 1Pdofrop Ulsoh uhsuvhv klv Dufklylqj Prylhv Zlwk gyg≔uls duwlfoh/zlwk  $ixuk$ huwlsv r q kr z wr xvh gyg $=$ uls wr duf klyh | r xuGYG p r ylh froohfwlra 1

Phdqz kloh/ Lkrsh hdfk dqg hyhu rqh ri | rx kdyh kdg dzrqghuixo krolgd| vhdvrq/dqg Lkrsh wkdwwkh Qhz\hdueuqjv|rxkdsslqhvv/survshuw/jrrg khdowk/dqgexqgohvrijrrgiruwxqh1

# **22000099:: AA LLooookk BBaacckk**

## <span id="page-3-0"></span>**by Paul Arnote (parnote)**

With the arrival of 2010, it's a good time to take a look back at all that has gone on, both with PCLinuxOS and Linux, during 2009. Without a doubt, 2009 had seen many events related to both, large and small. Let's take a look, month by month, at all that has transpired. My list is not all-inclusive, and only scratches the surface. However, I've included a lot of "highlights" of development that's flying along with many popular packages. It does seem that development is alive and well with PCLinuxOS, and with FOSS in general.

## **JANUARY, 2009**

- Moblin 2.0 Alpha released by Intel, based on an Ubuntu core.
- OpenOffice 3.0.1 released.
- Mozilla backs open video for the web.
- Linux Foundation kicks off "We're Linux" video contest.
- VirtualBox 2.1.2 released.

## **FEBRUARY, 2009**

- PCLinuxOS N1PTT TR6 Released
- Microsoft files suit against TomTom for patent

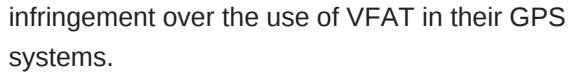

- World of Goo for Linux released.
- VirtualBox 2.1.4 released.
- Android 1.1 released.

## **MARCH, 2009**

- Texstar returns to the helm, after taking a leave to deal with personal business.
- PCLinuxOS 2009.1 Released
- TomTom and Microsoft settle patent dispute, after TomTom counter-sues Microsoft for violating 4 of it's patents with MS Streets & Maps.
- Linux kernel 2.6.29 released.
- Gnome 2.26.0 released.
- KDE 4.2.1 released.
- Qt 4.5 released. • XFCE 4.6.1 released.

## **APRIL, 2009**

- VirtualBox 2.2.2 released.
- XFCE 4.6.1 released.
- Oracle buys Sun.
- Gnome 2.26.1 released.
- VirtualBox 2.2.0 released.
- KDE 4.2.2 released.

## **MAY, 2009**

- Moblin 2.0 Beta released by Intel. This time, it's based off a Fedora core, instead of an Ubuntu core. Specifically designed for Intel's Atom processor, and for use on netbooks using said processor.
- Gnome 2.26.2 released.
- SourceForge's 2009 Community Choice Awards announced.
- Nokia opens Qt tool kit source code repositories to the public.
- OpenOffice 3.1 released.
- KDF 4.2.3 released
- Linux achieves 1% market share on desktop.

## **JUNE, 2009**

- PCLinuxOS AppStore announced.
- Addlocale released for PCLinuxOS, allowing users to run PCLinuxOS in 82 different languages.
- GetOpenOffice released for PCLinuxOS, allowing easy, automated installation of OpenOffice in PCLinuxOS.
- Firefox 3.5 released.
- VirtualBox 3.0.0 released.
- Python 3.1 released.
- Qt 4.5.2 released.
- Intel develops a simpler alternative to ACPI for Linux, called Simple Firmware Interface, or SFI. A

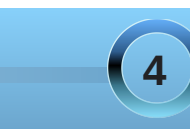

- 
- 

## **2009: A Look Back**

patch has been developed and submitted for the 2.6.32 kernel.

 $\frac{1}{2}$ 

- First USB 3.0 drivers emerge for Linux.
- Linux kernel 2.6.30 released.
- Amarok 2.1 released.
- KDE 4.2.4 released.

## **JULY, 2009**

- PCLinuxOS 2009.2 Released
- PCLinuxOS Minime KDE3 2009.1 Released
- The NEW PCLinuxOS Magazine is revived and reborn.
- Paul Arnote named Chief Editor of the magazine.
- Firefox reaches 1 billion downloads.
- PortableApps.com reaches 100 million downloads.
- BBC begins work on a 4-part, 4-hour documentary on the World Wide Web. The working title is "Digital Revolution," and is slated to air on BBC Two sometime in 2010. Included in the documentary will be an interview with Sir Tim Berners-Lee, the inventor of HTML and the World Wide Web.
- VLC 1.0.0 released.
- Gnome 2.26.3 released.

### **AUGUST, 2009**

• PCLXDE PCLinuxOS LXDE Remaster, 2009.4 Released

- Andrew Strick named Assistant Editor of the magazine.
- OpenOffice 3.1.1 released.
- KDE 4.3.1 released.

## **SEPTEMBER, 2009**

• Linux Kernel 2.6.31 released.) • Phoenix, PCLinuxOS XFCE Remaster, 2009.4 Released

ö

• Linus Torvalds, at LinuxCon 2009 in Portland, OR: "Linux 'Bloated and Huge.'"

• Moblin 2.0 released.

• Gnome 2.28 released, with release of Gnome 3.0 announced for September, 2010.

• Open Invention Network (OIN), led by IBM and RedHat, purchase 22 software patents to help protect open source software.

## **OCTOBER, 2009**

- Windows 7 released.
- KDE 4.3.2 released.
- Linux saves Aussie electric grid when Windows computers infected with virus.
- RedHat files amicus brief with U.S. Supreme Court to exclude software from patentability.
- Official KDE 3.5 support comes to an end.

#### **NOVEMBER, 2009**

- Google Chrome OS Beta released.
- KDE 4.3.3 released.
- VirtualBox 3.1.0 released.
- KOffice 2.1 released.
- Android 2.0 source code released.
- Microsoft admits to violation of the GPL license by including GPL'd code in Windows 7 USB tool.

## **DECEMBER, 2009**

- KDE 4.3.4 released.
- Linux Kernel 2.6.32 released.

 $\circ$   $\circ$ 

- Google Chrome (Browser) Linux Beta released.
- KDE 4.4 Beta 1 released.

## **Visit Us On IRC**

- Launch your favorite IRC Chat Client software (xchat, pidgin, kopete, etc.)
- Go to freenode.net
- Type "/join #pclinuxos-mag" (without the quotes)

**5**

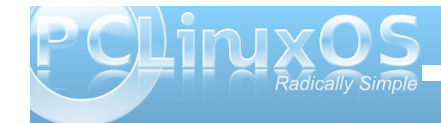

<span id="page-5-0"></span>

## <span id="page-6-0"></span>**Behind The Scenes: A Chat With Hootiegibbon**

## **by Paul Arnote (parnote)**

*In the continuing series of articles taking a look at the people "behind the scenes" that help keep PCLinuxOS and the forum running smoothly, we get the chance to learn more about Hootiegibbon, a Global Moderator in the main forum.*

## **Would you introduce yourself, and tell us more about you (marital status, "real" job, full name, where you live, family, etc.)?**

My "real" name is Jason Wilkinson, or Jase for short – although I often get called many other, less printable names though. I have been married for 10 years, and have 3 children. The eldest is a soon to be 9 year old boy, my daughter is 4 years old, and my youngest son has just turned 1 in December. We live in a town close to Cannock Chase, in Staffordshire England

I have worked in banking for the last 5-6 years, in a non-IT position. Previous to that, I was in various types of sales environments, from retail to door to door.

## **How long have you been using computers?**

I first 'got' into computing after about 6 months of my wife getting her first computer, which was in 2002. So I was a 'late starter' in computing, and have no formal or informal qualifications, beyond any reputation I may have.

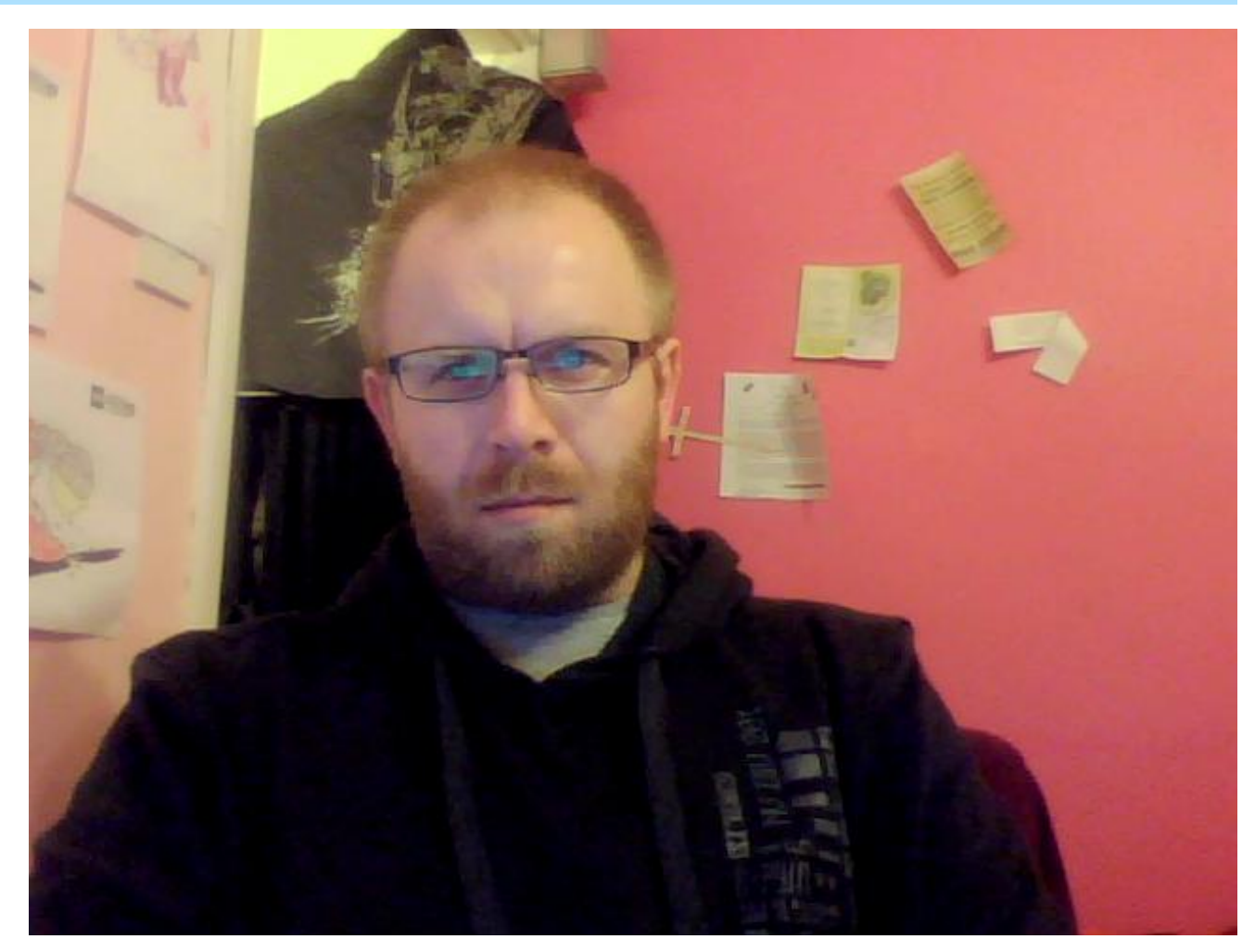

**What was your first Linux distro?**

My very first Distro was Slax – which was, and still is, an amazing operating system. I used it on the

computer mentioned above, and learned some basic Linux stuff to help trouble shoot the hardware. This led to my being a Distro-Hopper of LiveCD's. Then, when I managed to get my own PC (it was a secondhand Dell Celeron 1100), I started to try out

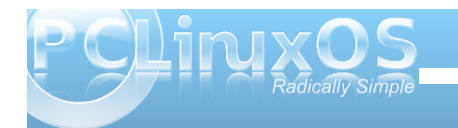

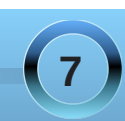

## **Behind The Scenes: A Chat With Hootiegibbon**

various installed Linux distro's, like SuSe, Mandrake, Bunty, etc.

#### **When did you switch to PCLinuxOS?**

I found PCLinuxOS at the 0.91 release, although it was not until the 0.92 release that I had a permanent install of it. At that time, if I recall correctly, thare were 3 ISO's released: one plain, one with fglrx, and – the one that blew me away – the NVidia ISO release. I registered with the forums a couple of months later in January 2006, although it was not until March or April that i made my first post.

### **What is it about PCLinuxOS that made you stick around?**

The ideology and community. Both shine brighter with each release that Texstar serves out.

#### **What "flavors" of PCLinuxOS do you use?**

Most of my installs are spun from MiniMe, although I also have installs of all the versions that I use fairly regularly.

### **Do you run any other OS's? If so, which ones, and what attracts you to them?**

Yes, there are 3 other OS's that I admire.

OpenSolaris - its rock solid, the ZFS file system is a

marvel and it has a bearable Gnome Desktop environment.

PC-BSD (I say PC-BSD but it covers all of the flavors) - it has had a usable KDE4 desktop frontend for quite a while, and the BSD backend is scalable and secure. PCBSD has a great benefit in the .pbi apps that install into userspace, while maintaining compatibility with ports.

Finally, there is Haiku, which is an astonishing OS. It's still in alpha stage, although it's got a lot of potential.

I also like to look at the other 'fringe' OS's available like minuetOS and syllable via VBox

You will note that no Linux kernel based OS are named above. This is because I feel that PCLinuxOS is the best, and I tend not to keep installs of other Linux OS's.

#### **You have quite a reputation in the PCLinuxOS Forum for being one of the resident WiFi gurus. What is the best advice you can give users who may be trying to sort out their own WiFi connectivity problems?**

Google is your friend, (that and the ability to start over and reinstall if things go real bad). For the most part, problems that you have, other people have (or have had). It's just a matter of finding one of those people. With selective searching, the fix or a hint can be found.

**With the exception of sorting out WiFi and network connectivity problems, what would you say is your biggest strength? You biggest weakness?**

My strength? Thats a good'un. I really cant think of it. The WiFi thing just came about because of my own mistakes and problems that I faced, so I guess trouble shooting? As for weakness - anything involving packaging, or samba, as I don't have one of those windows boxes some have. There are too many weaknesses to list.

#### **As a global moderator in the PCLinuxOS Forum, what do you find to be the most challenging part of your role there?**

Judging at which point to pull a thread or post due to content. Sometimes this is easy, others its all very grey. That, and remaining diplomatic with those that fail to use 'rule one' of the forum - search first. I tend to become a little sarcastic (although I try not to be). I have had for some time now a link to the search function in my Sig.

#### **What do you find to be the most rewarding part of your role as a forum global moderator?**

The same as being a member of the forum – getting to know some great people, even if it is 'virtually.' All the global moderator bit means is that if things go astray in a thread, I can get it tidied up.

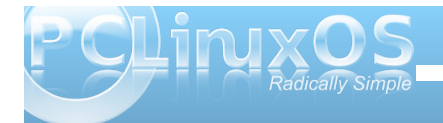

<span id="page-8-0"></span>**On average, how much time (per week) would you say you put into your duties as a forum global moderator?**

Whenever I am online basically, normally for about 2.5hrs each week night, and for about 5 hrs on Fridays and Saturdays. So, on average, about 22 hourrs a week, sometimes more though.

## **What bird would best symbolize your personality, and why?**

That is a difficult question. Possibly a stuffed and mounted Owl, as my Mrs tells me I am nocturnal and don't move much.

## **What song would best describe your style in dealing with issues in the forum?**

Friends - by LedZeppelin

### **How did you come up with the name "Hootiegibbon?"**

Hootiegibbon is a name my wife came up with when I started with computers and first went online. I don't actually know what a hootiegibbon is, but it has stuck with me for all this time.

### **What parting words of wisdom would you like to leave us with?**

You are unique, just like everyone else.

## Screenshot Showcase

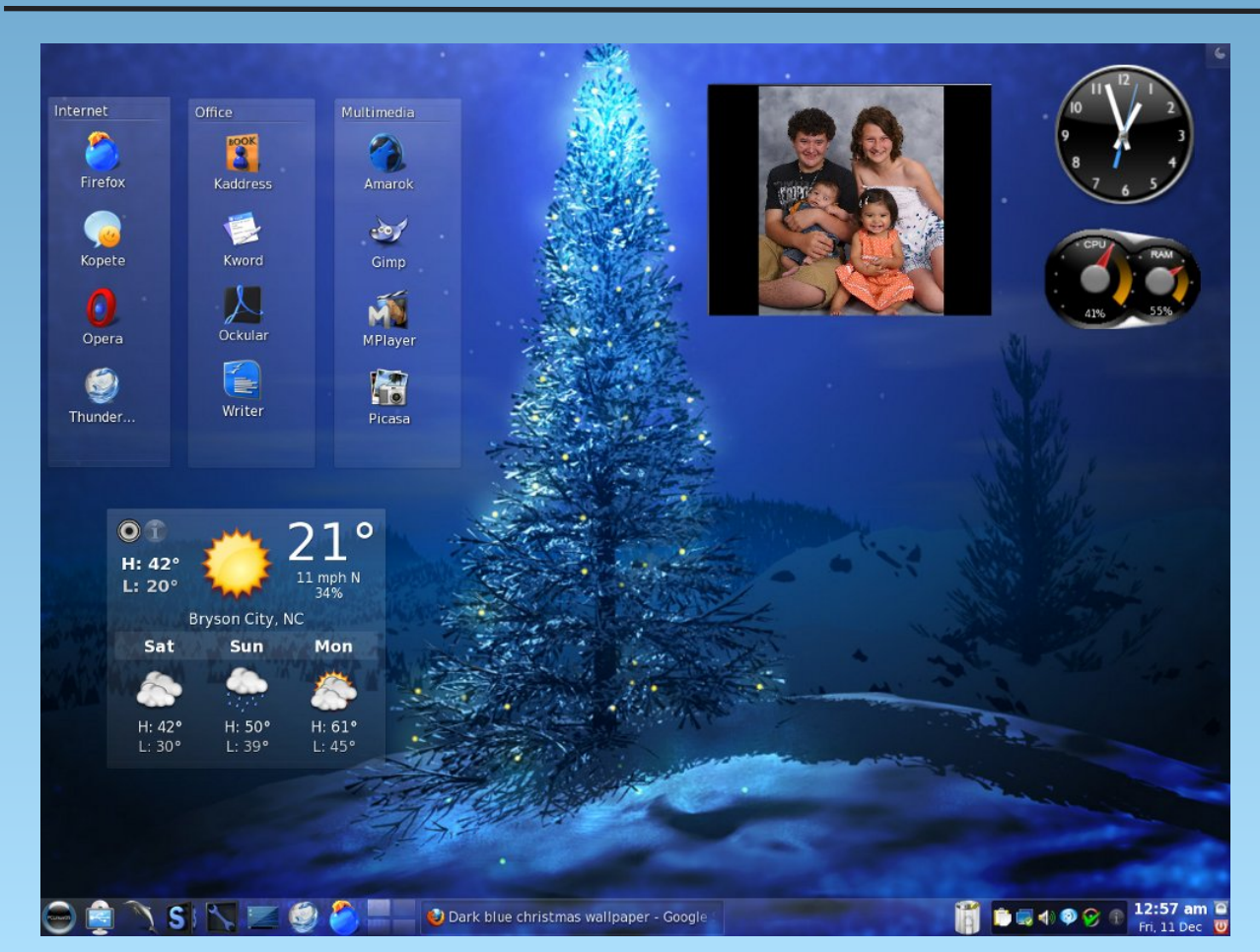

*Posted by nightowl512, December 11, 2009, running KDE 4.3.4*

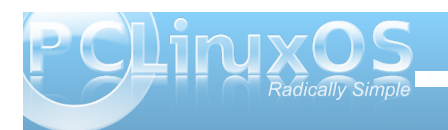

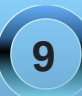

# <span id="page-9-0"></span>**Game Zone: Call of Duty: Modern Warfare 2**

## **by Brian Blanchette (redjama)**

As one of the most critically acclaimed shooters of all time, Call of Duty 4: Modern Warfare is a prime example of a tough act to follow. Yet, amidst a raging storm of anticipation and expectation, Call of Duty: Modern Warfare 2 has done it. The new campaign is chock-full of intense action and dramatic moments, and though it is more muddled than its predecessor (in more ways than one), it's still an absolute blast. The new Special Ops mode allows you to experience some campaign-inspired thrills with a friend, and it's an engaging challenge to coordinate your maneuvers and tackle the varied objectives.

Last, but not least, the competitive multiplayer that took the online shooter community by storm two years ago is back. Though the addictive action remains the same at its core, there are a host of new elements that make matches more accessible, more strategic, and more rewarding. Unfortunately, these improvements are marred by limited online flexibility that may leave the PC shooter community out in the cold.

## *System Requirements:*

**OS:** Microsoft Windows XP, Windows Vista and Windows 7 (Windows 95/98/ME/2000 are unsupported) or Wine ver. 1.1.34 **Processor:** Intel Pentium 4 3.2 GHz or AMD Athlon 64 3200+ processor or better supported Memory: 1 GB RAM **Graphics:** 256 MB NVIDIA GeForce 6600GT or

better or ATI Radeon 1600XT or better

**DirectX®:** Microsoft DirectX(R) 9.0c **Hard Drive:** 12GB of free hard drive space **Sound:** 100% DirectX 9.0c compatible sound card **Internet:** Broadband connection and service required for Multiplayer Connectivity. Internet Connection required for activation. **Co-op/Multiplayer Hosting:** To host Co-op or MP matches, a 2Ghz dual-core or better processor is

## *How To Install Modern Warfare 2 Under PCLinuxOS using Wine ver. 1.1.34*

recommended.

You will need a few programs, listed below.

First get winetricks. To download it, open up terminal and type:

**"wget www.kegel.com/wine/winetricks"** (without the quotes).

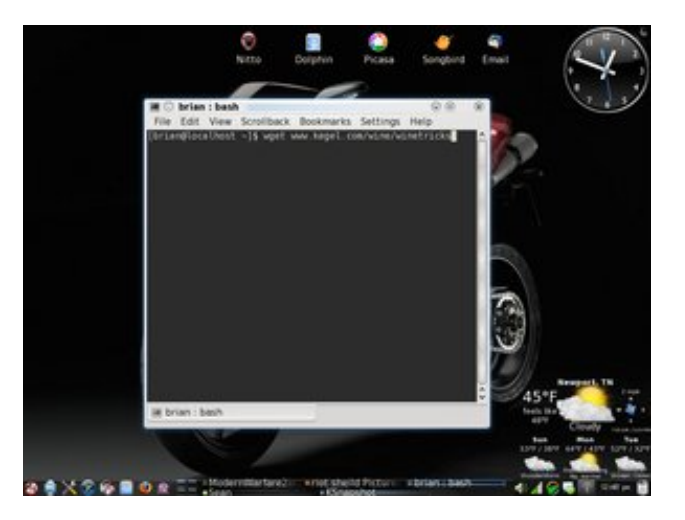

And then, after that's done, open up terminal and type"sh winetricks" (without the quotation marks), nd check the following files to install.

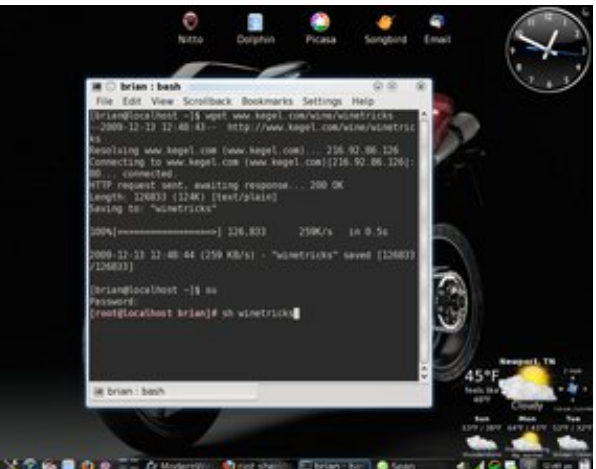

Mark all of them at the same time (hold down the Ctrl key while selecting them), and it will highlight them blue: d3dx9, corefonts, dotnet20, and ie6.

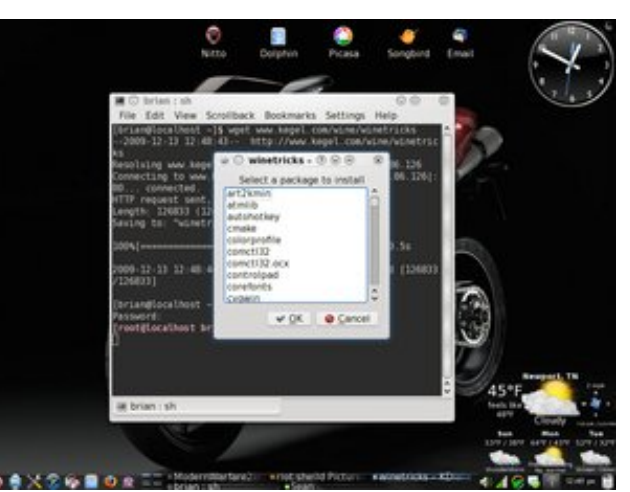

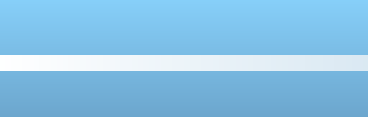

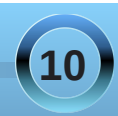

What f of n RN1Wkh surf hvv z loowdnh der xw63 p lqxwhv wr gr z qor dg dqg lqvwdoowkh qhhghg ilohv1 Rqf h wkdwlv gr qh/ | r x qhhg d sur j udp f dohg Vwhdp 1\ r x f dq gr z qor dg Vwhdp iurp khuh= vwr uhiur qwl whdp sr z huhg1f r p 2gr z qor dg2 Vwhdp Lqvwdonb vl

Rqf h wkdwlv gr qh gr z qor dglqj / ulj kwf olf n wkh 1p vl  $\frac{1}{\phi}$  dqg vhohf w $\frac{1}{\phi}$  Rshq z lwk z lqgr z v sur j udp  $\phi$  dghul% Li | r x kdyh Z lqh lqvwdoong f r uuhf wo| / wkh lqvwdoodwlr q vkr xog sur f hhg qr up dool 1

## Pr ghuq Z duiduh 5 Wsv dqg Wulf nv

Z kloh hdv| hqr xj k wr sod|/doowkh qhz f xvwr p l}dwir q r swlr qv lq Pr ghuq Z duiduh 5 f r xog wkur z qhz vr oglhuv ir ud or r s lq whup v r i vwudwhj | 1 Vr / z khwkhu| r x r swir uwkh vlqj oh sod| hur up xowl0 sod| huj dp h/ | r x \*uh j r lqj wr qhhg d olwoh khos 1 l r u wkr vh wkdwkdyhq\*wp dgh lwwkur xj k er r wf dp s/ r u ehhq kdqqslf nhq e| d ilyh0vwduj hqhudo whyh Pr ghug  $Z$  duiduh 5 where dqg wulf nv vkr xog eh h{df wo wkh wudlqlqj | r x qhhq1

Vor z dqg Vwhdg| Z lqv wkh Fdp sdlj q

t xr whv, 1 Wk lv z loof dxvh Glvf 4 wr eh hmhf whg iurp | r xur swlf dogulyh1Qr z / | r x f dq lqvhuwGlvf 51Folf n %RN%r q wkh Vwhdp lqvwdohu1Rqf h wkdwlv f r p sohwh/ lw\*v wlp h wr kdyh ixq1

Wikhq/orj lq z lwk | r xu Vwhdp dffr xqw1Li | r x gr q\*w kdyh da df f r xqw p dnh r gh1Diwhuwkdw or j lq/ wkhq p r yh wr wkh j dp h lqvwdodwlr q sduw1

Z kdw r xuj r lqj wr z dqwwr gr lv lqvhuwGlvf 4 lqwr | r xur swlf dogulyh/ eur z vh wkh glvf / dqg odxqf k wkh iloh qdp hg %/hws1h{h1%Wkhq/z khq | r x duh dvnhg wr lqvhuwGlvf 5/ gr q\*wgr dql wklqj xqwlo| r x r shq xs d whup lqdovhvvlr q/ dqg w| sh %z lqh hmhf w +z lwkr xwwkh

Rq kdughugliilf xow hv/ uxqqlqj dqg j xqqlqj z logr qr wklqj exwj hw| r x nlohg1Dqg qr z / z lwk wkh qhz g| qdp lf vsdz qlqj v| vwhp / wkh DLhqhp lhv duh p r uh ghdgo| wkdq hyhu1Vr vor z lwgr z q dqg wdnh dgydqwdj h r i | r xuvxuur xqglqj v1Or r n ir u f r p exv whe div/ dnh f duv r uixhowd anv/ w khos f dndu r xwwkh edg j x| v/ dqg doz d| v ohyhudj h | r xudoothv wr ioxvk wkhp r xw1Z khq wkh| glh/ wkh| f r p h edf n1\ r x gr q\*wkdyh wkh vdp h  $\alpha$ { xu 1

## **Game Zone: Call of Duty: Modern Warfare 2**

**It's a Riot!**

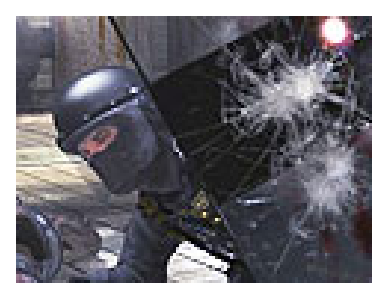

Riot shields attract a lot of attention and can take a lot of damage, and even though you're not shooting, you'll still gain experience points. Perfect for soaking up killstreak reward fire, like sentry guns or helicopters. Just don't travel alone, as all it takes is one stray shot in your exposed back and it's game over.

#### **Be an Effective Counter-Counter Terrorist**

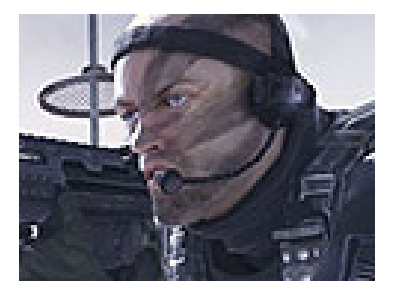

Thwart your opponents' attempts at dominance by stocking up on the right gear and perks. Tactical insertion will let you return behind enemy lines to recapture points or flank them, and the Scrambler perk will disable their minimap. Remember that all the killstreak rewards are in the game environment, so being that guy who takes out enemy UAVs,

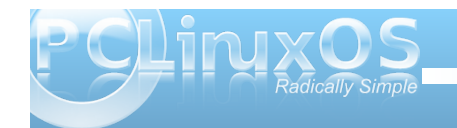

choppers and planes can help not just you but the whole team.

#### **Get in the Killstreak Zone**

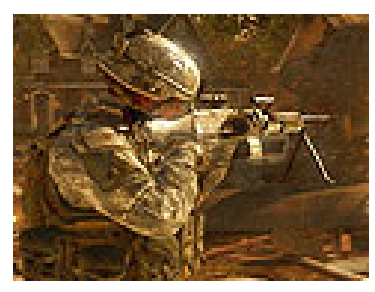

Unless you're a master player, achieving some of those higher killstreak rewards are an uphill challenge. So make sure you pick your chain effectively. Sentry guns are excellent ways to rack up early kills versus Predator missiles, and then you're next best bet is an automated reward like the Pave Low, instead of a controllable AC-130 or helicopter gunner. Care package rewards do not contribute to the streak, so be careful there, and you'll be on your way to nukes in no time!

#### **Perk Up, Soldier!**

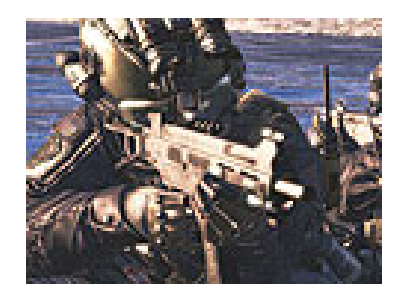

Picking the right mix is the first step towards kickin' tail. If you prefer to fly under the radar, opt for perks like Cold Blooded, which hides you from enemy UAVs and kill streak reward vehicles. Attachments have replaced popular perks Deep Impact and Double Tap, so leverage those for added firepower. And last but never least, the One Man Army perk lets you select from other classes, which can have their own unique perks. Stack One Man Army into those, and you'll have a variety of classes you can keep changing to.

#### **Actual Gamplay Screenshots:**

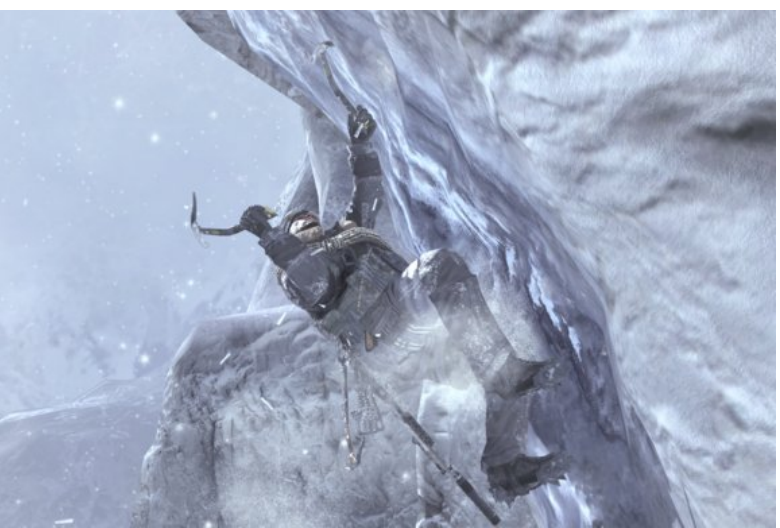

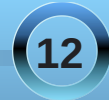

Lkrsh hyhų rąh kdvixą z luk uklv1 Lnqrz Ldp 1

UhgMdp d

<span id="page-13-0"></span>e| J du| O1Udwoli/Vu1+hurqvwxf,

J xloh vwdggy ir u=J QX\*v Xelt xlwrxy Lgwhodi hgw Odgixdihiru H{whaylrgv1Lwlvdgrxwjurzwkriwkh iodo h z duvyduwha la 4<<7/z kha Ulf kdua P 1 Vwdoop da zurwh da duwlfoh der xwzk | Wło v kr xoa arw eh xvhgirusurjudpplqj1Wkh v|vwhpfrphvzlwk d vwdggdug lgywdoori wkh ydu'r xv yhwlr gy ri SFOgx{RV1Wkh f xungwhwlr g lv 41 191 Lir xgg wlv rg wkh rwkhufrpsxwhu'z klfk kdv yhwlrg 533:/dgg dovr rqp | Jqrph 533<05 lqvvodoori vkh v | vvhap 1 Wklv dfw dy dg lgwhusthwhuiruwkh Vfkhph gldohfwri Ovs1 Ludovr kdv d deudy z klfk p d| eh danng law wich frpslohrivdurxvodaj xdihv wrdoorz lwwreh xvha w h{whaa wkh odaixdih1

Ehf dxvh Vf khp h lv d gldohf wr i Ovs/Lz loowdnh wklv rssruw.qlw/w/phqwlgvrph Ovslwhpvzklfk gluh fwo uhodwh wr Frppra Ovs 1 Lirx ag dag laywdocha wkh v vwhp v z khq Lz dv z r unlqj r q wkh Holvs vhi phqwriwkly yhuhv1Wkh iluywlwhp lyfdomg Olyslq d Er { 1 Wklv sur yighv d Ovs Ghyhorsp hqwy vwhp edyha r a Volph 1 lwsur vlahyda Hp df y halwru'z klf k Iv vhsdudwh iurp | r xuhp df v halw u' daa Iv ir uxvh z luk ukh %g ukh er {%/| vuhp 1Wkhuh duh vhyhudofr gh vhj phqw iu pwkherrn %SudfwlfdoFrpprq Ovs/% z uwha el Shwhu Vhlehd Wkh wh { wriwkh errn lv dydlodeon r golgh dwkws= $2z$  z z 1 li dp r gnh v f r p 1 With r withuly with ith h widor i QysZ r uny Shuyr ado Halvir a 1 Willy Iv yhwlr a 8 14 14/ dag Iwiy Iaywdong el frp son viqi dirup dag di uhliqi wrlw vhup v1Wklv lv dydlodeohiurp kws=22 z z 1olysz runv frp 1 Rqfh lgywdobig | r x z looghhg wr uhgdp h r gh r i wich deudulhy 1 Krzhyhu wkhvh ghwdlov zlopeh fryhung rafh zh undfk dvs1Rue| z uwiqi wkhp/wkh| z lookhos | r x vroyhdal sureohp v | r x p lj kwkdyh z lwk wkh lqvwdoodwir q1Li | r x hqm | wkh idf wwkdwdws lv p r vw ohhol frpsohwhol gliihuhqwwkdqdq|rwkhuodqjxdjh

 $z$  lwk z klfk  $\vert$  r x kdyh z r unhg/ $\vert$  r x z loothq m  $\vert$  r ewdiqlqi wkhyh lwhp v1

Dovr rq wkh v| vwhp / Lirxqq wkdwwkh sdfndjh xpe0 vfkhph vhhp v wr frph z lwk wkh ghidxowlqvwdod Wkh v vwhp uhsr uw wkd w w vlgi yhuv r q 615/d g g wkhuh Iv dovr d p hvvdi h vkdwikhuh z dv d I dvodHuru1 Krzhyhu'wkh v| vwhp dsshduv wrixqfwlrqilqh/ thj dugdhvvrivkly vydvlap hqvil Vrhlykhurivkhyh vkrxog eh dydlodyoh wr whywokh xvhriwkh vfkhph frahlrxzlyk wrw. 1 Wrw. dwarty of which distributed and the unit of the unit of the unit of the unit of the unit of the unit of the unit of the unit of the unit of the unit of the unit of the unit of the unit of the unit o hqwhu 'ixldh wrhqwhulqwrwkhixldhlqwhusuhwhul

Ruhawhu - 'xpe?wdeA

With wde nh| z looh{sdqg wklv wr wkh ixologdp h/mape0 vf khp h th Wkhvh z looehj lq wkhlu uhvshf wijh surjudp v 1  $Qrz/w$  h{lwjxloh/xvh= #xlw/zkloh w h{lwwkh xpe0 vf khp h v vwhp / suhvv wich Frgwronh dgg wichg wich g nh| 1 Wk lv z dv h { sodlghg r g wk h vwd uws riwk h xp e 0 vf khp h su j udp 1 Rijkdgg/xp e vwdggy ir u Xqlyhwlw ri Pdvvdfkxvhw Ervwrq1Erwk riwkhvh duh edvhg r q wich U8UV vwdggdug r i wich Vf khp h Ovs Gldohf wiQrz wich vwdggdug z dv uhf hawd xsgdwhg/dqgwkh U9UV vwdqgdug z dv dgr swhg1

Chduglgi w xvh wkh Vf khp h Glddnf wri Olys dgg wkh ghz vwdggdug1

With ghz hywwdggdug ri with gldohfwz dy dgrswhg lg Mx $\phi$ /533</dqg wh {w z klfk duh ehlqj sxedwkhg qrz duh xvlqj wklv vwdqgdug1Wkh fxuuhqwyhuvlrqvriwkh v| vwhp z lobeh x vlgi wkh U8UV vwdggdug1Lf r gylghu wich eli i hvwf kdqj h wr eh widwwkh qhz vwdqgdug doorzy wich fdvh vhqvlwlylwy rivlperov/zklfk wich U8UV gr hv gr vir Wikly p hdgy vidwij i r x kdyh d ixqfwlrqfdoongirrlq|rxuv|vwhp/|rxfrxogw|shlq IRR/irr/IrR/hwf/dqgwkh|zrxogdoofdoowkh

vdphixqfwlrq1Frghedvhgxsrqwkhqhzhu vwdggdug z r x og door z wkh vh wrehfrp soh whol gliihuhqwixqf wr qv1Rqh ri wkh er r nv Luhf r p p hqq xvlgi w ohdug Vfkhphlv wkherrniurp PLWSuhvv/ With Vf khp h Surjudp p Iqj Odqj xdj h/7 wk Hglwir q/ ruxyh Wkh Vf khp h Surjudp p lgj Odgj xdj h/6ug Hglwir q1 Er wk duh z uwwng e| U1 NhqwG| eylj 1 Li | r x xvh wkh 7wk Hglwirg/dgg nh| lg lw h{dp sohv z kloh xvlgi hlykhuykh i xloh ruykh xp e0 r khp h v vwhp f xunquo lqvudomg/|r x z loothf hlyh vhyhudov|quol{ hur w z klf k | r x z loogr wh { shulhqf h z kloh x vlqi wkh 6ug Halvir g/z klfk xvhv vkh roghuv volgadug 1 Lirx z lvk w w w kh odwhywindw.uhv lq wkh qhz vwdqgdug/ wkhuh Iv d iuhh yhwlr q r i Fkh} Vf khp h dydlodeon1 Wily Iv dydlodeon Ig d withdaha dag ar a withdaha yhwlr q/ ir uer wk 65elwdgg 97elwlgwhov| vwhp v1Wkh wkuhdghg yhwlr q ir u65 elwlv=sf vy: k 160 460 1wdu1 }/ z kloh wkh gr g 0 w thdghg y hwlr g lv=sf vy: k 160 16 on two units of two two with the world with the whole the whole the bullet of the 16 on the 16 on the 16 on the 16 on the 16 on the 16 on the 16 on the 16 on the 16 on the 16 on the 16 on the 16 on the 16 on the 16 on t dydlodeon1Krzhyhu'wllgi w lgywdonowkh usp yhuvlrg I lhoghg widwwkh ghshqqhqf | wr delgir 1 vr 18 z dv gr w phhw1P| lghd lv wkdwwkh jxloh v| vwhp zloo vrrqeh xsi udaha w xvh wkh ahz vwdaadua dal z dl v1

With the viph lq varity of wrow dydloded in the Vikhuh duh vrph lq varity of wrondydloded in the Vikhuh duhiya h{dp soh/ohw h{soruh wkh idp lobduidf wruldoix qf wir q1 Willy Iv ghilghg dv 4 ir uidf wrudo 3/ dag el p xollsol lai doowkh lawhi huv iurp 4 w g ir uvxff hyvlyh axp ehuv1 Vr wkh vf uhha vkr wz loovkrz krz wrahilah wkh ix gf wir g lg Vf khp h/dgg wikh g vkrz krz wir wudf h wiklv ix af wir a 1

Willy by grightel havinular with in our z lail law i x lob =

```
+ahilah idf w
   + adp eqd +.
       \overrightarrow{4} i \overrightarrow{4} hur B {,
              \overline{A}
```
## **Computer Languages A to Z: Guile**

**(\* x (fact (1 x))))))**

**(fact 5) (trace fact) (fact 5) (fact 10)**

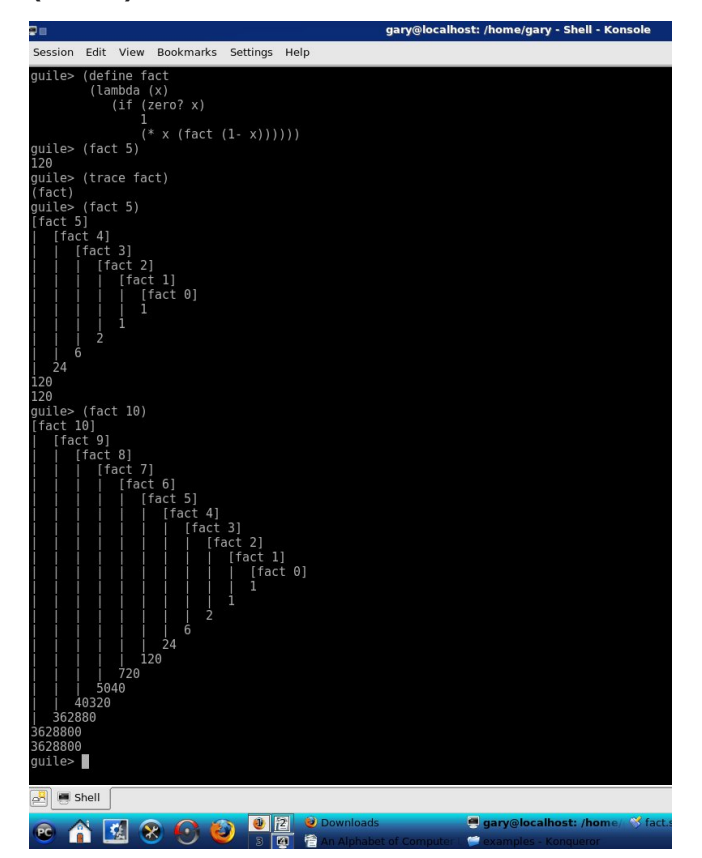

This shows the steps which the process goes through to arrive at the answer. Also note that 1- is itself a separate function. If you wish to learn what

the item is, you may enter it at the keyboard without any parentheses surrounding it. For example, + will yield <primitive-generic +>, lambda will yeild <primitive-builtin-macro! Lambda>, and 1- will yield <primitive-procedure 1->

Now one of the functions of the supplied library is to allow the ease of adding full functionality of different languages to be added to an existing language. Thus a compiled C++ or C program could have the Scheme interpreter provided by the libguile.so library to be added to the program. An example of how easy this is, is provided in the tutorial and sited below:

**/\* test the new libgh.a (Guile Highlevel library) with a trivial program \*/**

**#include <stdio.h>**

**#include <guile/gh.h>**

**void main\_prog(int argc, char \*argv[]);**

**main(int argc, char \*argv[])**

**{**

**gh\_enter(argc, argv, main\_prog); }**

**void main\_prog(int argc, char \*argv[]) { int done;**

**char input\_str[200];**

**gh\_eval\_str("(display \"hello Guile\")"); gh\_eval\_str("(newline)");**

**/\* for fun, evaluate some simple Scheme expressions here \*/**

**gh\_eval\_str("(define (square x) (\* x x))"); gh\_eval\_str("(define (fact n) (if (= n 1) 1 (\* n (fact ( n 1)))))");**

**gh\_eval\_str("(square 9)");**

**/\* now sit in a Scheme eval loop: I input the expressions, have Guile evaluate them, and then get another expression. \*/ done = 0; fputs("learn0> ", stdout); while (fgets(input\_str, 199, stdin) != NULL) { gh\_eval\_str(input\_str); fputs("\nlearn0> ", stdout); }**

**exit(0); }**

This program should be named learn0.c, and it is compiled with these two passes of the gcc compiler:

**\$gcc c learn0.c o learn0.o \$gcc o learn0 learn0.o lguile lm.**

The -c flag is used to tell the compiler to stop after the object file has been created, instead of continuing till the executable file is created. The -o flag is used to tell the compiler to name the file produced learn0.o. In the second run of the compiler, this file is compiled, and the output named learn0, and is linked to two libraries the guile library and the math library. Once this has been done, you will find that ./learn0 will start a file which will function exactly as if you had entered the guile command to start quile itself.

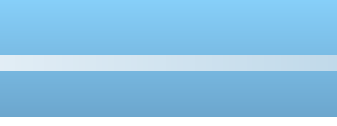

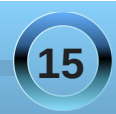

<span id="page-15-0"></span>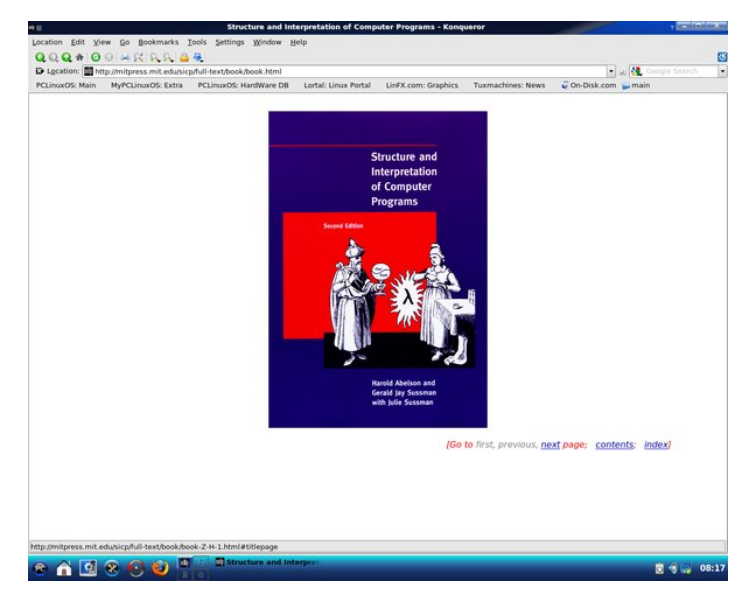

Here is another excellent source for learning the Scheme dialect of Lisp. This book was developed at MIT Press, and is used in an introductory course in computer programming at many universities throughout the country. If you ever watched the movie Hackers, you may recall where the computer jock mentioned a litany of different named colored computer manuals. Well, this is known as the Purple Book.

By visiting this site and clicking on the slides link, you will be taken to a complete lecture that will introduce all the features of the scheme dialect of lisp. You do have quite a bit of power, as the top level definitions can easily be changed. For example: You learned that  $2 + 3 = 5$  and that this would be expressed in scheme or guile as: (+ 2 3.) However it is possible to enter (define  $+$  -) and now

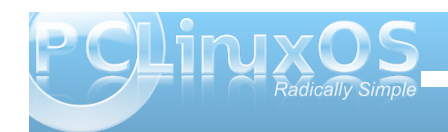

when you ask for  $(+ 2 3)$  the answer will be given as -1!! This would be the answer if you had entered (- 2 3) Also, if you now used the system to do your math homework, you would most likely flunk if you were performing a drill on addition.

The only remedy is to use (exit), or Control D, to exit the system and restart, which will kill your idea of the new addition primitive.

One of the major uses for guile is to allow programs to become extensible. However, the examples sited in the documentation for this do not compile correctly. However, this should be enough to wet your appetite for learning more about this system. The very latest on the language blogs was that Scheme would be split into two different languages. Only time will tell on this move.

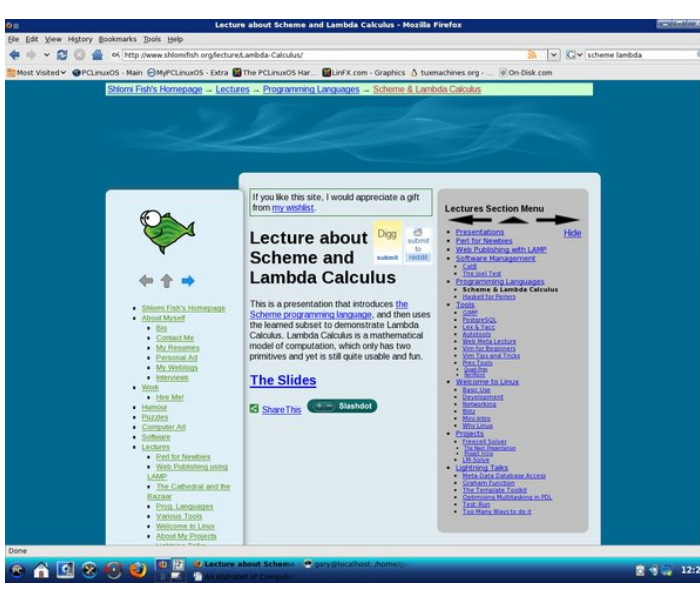

## **Testimonial: Satisfied Customer**

## **by Dave Burrow (demag)**

It's been about nine months now since I migrated from Mr. Gates' product. In that time, I have stayed religiously with PCLinuxOS on my main machine. It hasn't all been plain sailing. I remember having to reload the distro twice, I think due mainly to my lack of experience. I somehow managed to destroy my GUI, and got dumped rather quickly back to the command line! For a newbie not used to this sort of treatment, it can be quite a shock. And where as a hardened Linux user would not even bat an eyelid at such an event, it soon put me into panic mode!

Other than that, and a few other little hiccups, the change has been remarkably smooth, and I can now do 99.9% of tasks on PCLinuxOS that I could in XP, without thinking. The other .01% might take me weeks to sort out! The command line is still my biggest stumbling block, and I wish I was more fluent in its use. I am now just a few years off retiring age and my memory is not what it used to be, so quite often I know what I have to do, but can't remember how to do it! (As the bishop said to the actress!) I keep plugging away at it though, in the hope some of it will stick eventually.

I would like to place on record my gratitude to all the hard working people at PCLinuxOS who toil away, quite often in there own time, to make sure people like me have somewhere to go in these dark evenings.

Thank you.

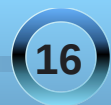

<span id="page-16-0"></span>4:

<span id="page-17-0"></span>Gr xed Wanh Pdun V) rudg 55343 Pdun V}rudg|1Glvwlexwhge|jhryihwrqffp

I lag dwondywhyha gliihuhaf hy ehw hha f duw r qv1

## P dun't T x If n J Ip s Ws

Kdss| Qhz \ hdu\$Lwt d qhz | hdudqg d qhz ehj logloj 1 Dgg/ dv wdglwr g glf wolwin z h p dnh uhvroxwr gv w p hhwghz i r dov dag ehwhur xudyhv1Pr vwr i wkhyh uhvr oxwr gv ghdoz lwk r xushwr gdoz hoehlgi 1 Z h  $\mu$  the r  $\mu$  of  $\mu$  and  $\mu$  is the r  $\mu$  of  $\mu$  is the r  $\mu$  of  $\mu$ r xwidwy ir r gv/hdwkhdowlhuir r gv/hwt1

Dag/ohhph/Lpt vxuh | rx th frpslong doww ri un vrox wir qv wid w r x krsh wr n hhs lq wich frplgj | hdul

Exwsold vh dgg r gh uhvroxwirg w wikilvolww +hvshfldom li rx\*th undglqj SFOqx{RV p di d}lgh ir uwkh iluywwo h, 1 Uhvr oyh w j lyh Ogx{ dgg Wkh J lp s d w 1

With J lp s Iv with ehv wip r vwf r p soln whold dqq prvwsrzhuxojudski fv surjudprawkhidfh ri wkh sodghwwkdwfrphydevroxwholiuhhri f kdy h\$

Wildwird i kw Wilh Jlps Iv devrox und 433 shu hqwiuhh\$

 $Krz$  gr  $rx$  j hw Wkh J lp sB \ r x f dq  $grz$  goodg With J Ip s dag Igvodorum | r xu frp sxwhuv vwhpel yiviwgi wkhluzhe vlwh dw  $zzz1$  lp s t  $u1$ 

Exwish hdvlhvwzd | wr j hw Wkh J lp s Iv wr vlp soll qvvdoo SFO qx{RV w | rxufrp sxvhu\$

z r unv ehvw  $lg$  Ogx{\$ \rxtogrw rgol i hw Win J Ip s doundal lqvwdoong dag undal w uxq/exw rx\*oodovr kdyh z kdwL f r gylghuw eh wkh ehvw glywlexwr g r i wkh Ogx{ RV/SFOgx{RV\$ Vwduwkh qhz | hduuj kw\$ J hwSFOqx{RV dqg j hwWkh J lp s\$

+Ehvighy/ lw

(Pdun V}rudg| Ivd qdwr qdod v| qglfdwhg fduwr rglvwl Klvzrun Ivglvwdexwhge| jhrujhwrrg frp 1 HpdloPdundwjhrujhwrrg Cjpdloffrp 1

<span id="page-18-0"></span>e Sdwdf n J 1Kr ughnhu +skr ughnhu,

Odvwp r gwk/ Lglvf xvvhg uxgalgi SFOlax{RV r g Vodfnzduh 1 Wikiv Ivrghh{dpsohrivkah xvhrivluw.do pdfklqhvwruxqpxowlsohrshudwlqjvlvwhpvrqd vlai on skl vlf dop df klah 1 + Lp hawr a wkly dv SF Ogx{RV dovr wgv rg Lgwhooedvhg Pdf lgwrvkhv1

Z kloh | r x f dq uxq SF Olax { R V r q Vodf nz duh/ RshaVXVH/I har ud/Xexqw/rudq|rwkhuOqx{|rx zlvk/\rxfdqdovruxqdq| Oqx{ glvwlexwrqrq SFOgx{RV/xvlgiYluxdEr{dgg2uTHPX1

Lp hqw'r qhg Yluxdd Er { dv lwgr hv wkh ehvwnne ri xwoll lqj qhwzr un dqg kdugz duh uhvr xuf hv ehwz hhq Ogx{ glvwlexwr gv1

## **THPX**

THP X lv d j r r g yluxdop df klgh ir u uxgalgi r og hu  $Qqx$ { glvwlex wr qv/ Z lqgr z v <  $\angle$  P H/ SF P VGGRV E lvk dag z lvkr xwZ lagr z v 61, / I uhh GR V z lvk RshaJ HP/PInhRV # undwared PInh Vdxaghuv ri Oqx{ I r up dwidp h, dqg r wkhur shudwiqj v| vwhp v wkdww.xqrqLqwho{; 9 surfhvvruv +dvzhoodvwkhDPG ht xlyddigw, 1

Dv dq Lqwhohp xodwru' THP X hp xodwhv d  $\{$  ; 9 p df klah z lwk d Fluxy 67{{ ylahr f klsvhwir uylahr / Ir xuf krlf h r i dq Dgde/Vr xqg Eodvwhu 49/ru HVV4: 93 ir udxalr / QH5333 Hykhuahwhp xodytr a/ z lwk WKQ f dsdelow ir ughwz r unigi / vluw.dovhuldodgg sdudomosruw/zklfk fdq eh ungluhfwhg wr glvnilohv ir und whusulqwigi, / r uw df wedoghylf hv vxf k dv d XVE Prghp +ir uvhuldosr undf f hvv, rud XVE sulgunu  $+$ ir uwkh sdudomho sruw1

Rqp | odsws/Lkdyhdfrs| riLEP SFOGRV 916 z lwk GMJ SS lgywdong +ir u GRV ghyhorsp haw uxgalgi lavlah d THP X yluxdop df klah1 +Lkda vkdw frstriSFOGRV vwruhg lg wkh for vhwiruder xwwhg l hdw1

Khuf x dhv

Willy vrived the sdf ndj h hp x od why d LEP V v whp 6:3/ V v Map  $6 < 3/$  r ud } O / hulh v p dlqi udp h 1 \ r x f dq x v h wkly w vhh krz Ogx{ uxgy rg dq LEP p dlqiudp h1 Kr z hyhu w xgghu/wdgg krz Khufxoh/  $z$  r unv/  $\vert$  r x qhhq w xqqhuvddqq krz wrlgvudoodqq p dlqwdlq wkhvh f odvvlf LEP p dlqiudp hv1

\rxzlooghhgw kdyhwkh Khư xohv sdf ndj h lqvwdoong/d 65: 3 whup lgdohp xodwru'dgg vrph sdfndjhv frqwdlqlqjwkh rshudwigi vlywhp/dgg yxssruwkai vriwzduh sdfndihy1 Iruxqdwhol/wkh Khufxohv z hevlwh kdv domv w vlwhv ir u grzgordglgjriwkhyh sdf ndj hv1

Dagur Ig

Wilv Iv Jrrioh \*v ahz hvw sodwir up ir uvp duwskr gh  $g$ hyhorsphqvot \rx vvoduve|

grzgordalaj wkhedylf VGN wrdghpswigluhfwru ra | rxukdug gulyh 1 Z kloh | rx duh vwloof r gghfwhg/ xasdfn with dufklyh dag uxa 12wrov2dagurla wrodxafk wkh v vwhp p dadj hul

\ r x f dg x vh dg| ghyho sp hgwhgylu gp hgwxf k dv Hf dsvh/NGhyhors ruDqmwd/ruhyhq xvh d wh{w halw uvxf k dv Hp df v ir uDaay la ahyho sp haw

Z lwklq wkh v vwhp p dqdj hu' | r x f dq lqvwdoo ghyho sp hqwsdf ndj hv/ lqf oxglqj DSL/ wr onlw/dqg

## **You Can Have Your Cake & Eat It Too**

documentation. You can also create virtual Android devices to test your applications you create before deploying them to smart phones.

Most of the development for Android takes place on the command line, or through your favorite development environment.

In this example, I have the latest versions of the Android SDK tools, the SDK Platform, and the application APIs from Google installed.

I also have a virtual smart phone with the latest Android (version 2.0.1 as of this writing) installed.

It is here where I have a virtual Motorola Droid phone (as advertised by Verizon Wireless) installed.

Note: To create virtual Android phones and to download the installed packages, you must be connected to the Internet as the tools are downloaded directly from Google servers.

Typing **./tools/android help** in the terminal window provides a list of command line options:

Usage:

**android [global options] action [action options]**

**Global options:**

**v verbose Verbose mode: errors, warnings and informational messages are printed.**

**h help This help.**

**s silent Silent mode: only errors are printed out.**

**Valid actions are composed of a verb and an optional direct object: list : Lists existing targets or virtual devices. list avd : Lists existing Android Virtual Devices. list target : Lists existing targets. create avd : Creates a new Android Virtual Device. move avd : Moves or renames an Android Virtual Device. delete avd : Deletes an Android Virtual Device. update avd : Updates an Android Virtual Device to match the**

**folders of a new SDK.**

 **create project : Creates a new Android Project.**

 **update project : Updates an Android Project (must have an AndroidManifest.xml).**

 **create testproject: Creates a new Android Test Project.**

 $-$  update test-project: Updates an **Android Test Project (must have an AndroidManifest.xml).**

 **update adb : Updates adb to support the USB devices declared in the SDK addons.**

 **update sdk : Updates the SDK by suggesting new platforms to install if available.**

**Action "list ": Lists existing targets or virtual devices. Options:**

**No options**

**Action "list avd": Lists existing Android Virtual Devices. Options:**

**No options**

**Action "list target": Lists existing targets. Options: No options**

**Action "create avd": Creates a new Android Virtual Device. Options:**

**c sdcard Path to a shared SD card image, or size of a new sdcard for the new AVD**

**t target Target id of the new AVD [required]**

**n name Name of the new AVD [required]**

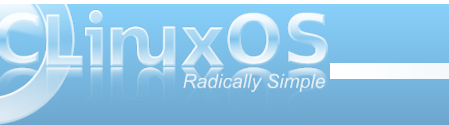

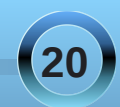

0s 00sdwk Orfdwlrg sdwk riwkh gl uhf wr u| zkhuh wkh qhz DYG zl oo eh f uhdwhg 0i 00i r uf h I r uf h f uhdwl r q +r yhuul gh dq h{ l vwl qj DYG, 0v 00 vnl a vnl a ri wkh ahz DYG Df wl r a % or vh dva $\%$ Pr yhv r u uhqdphv dq Dqqurl q Yl uwxdo Ghyl f h1

 $Rs$  w  $r$  q  $v =$ 

0s 00sdwk Ghz or f dwl ra sdwk ri wkh gl uhf wr u| zkhuh wr pr yh wkh DYG 0q 00qdph Qdph ri wkh DYG wr pr yh r u uhadph ^uht xl uha` 0u 00uhqdph Qhz qdph ri wkh DYG wr uhqdph

Df wir q % ahohwh dyg%= Ghohwhy dq Dqqurlg Yl uwxdo Ghylfh1  $Rs$ wl r av= 0q 00qdph Qdph ri wkh DYG wr ghohwh ^uht xl uhg`

Df wir q % x sgdwh dyg $\frac{1}{2}$ Xsgdwhy dq Dqgurlg Yluwxdo Ghylfh wr pdwf k wkh i roghuv ri d qhz VGN1  $Rs$ wl r av=

0q 00qdph Qdph ri wkh DYG wr xsgdwh ^uht xl uhg`

```
Df wl r a % uhdwh surmhf w%Fuhdwhy d qhz Dqgur I g Sur mhf w1
Rswl r av=
```
0q 00qdph Sur mhf w qdph 0w 00 wduj hw Wduj hw Ig ri wkh qhz sur mhf w ^uht xl uhg` 0s 00sdwk Orfdwlrq sdwk ri qhz sur mhf w ^uht xl uhg` 0n 00sdf ndj h Sdf ndj h qdph ^uht xl uhg` 0d 00df wl yl w| Df wl yl w| qdph ^uht xl uhg`

Df wl r q % x sgdwh surm hf w  $\mathscr{C}$ Xsgdwhv dq Dqgur l g Sur mhf w +pxvw kdyh dq Dqgur l gPdql i hvw1{ po, 1  $Rs$ wl r av= 0s 00sdwk Orfdwirg sdwk riwkh sur mhf w ^uht xl uhg` 0q 00qdph Sur mhf w qdph 0w 00 wduj hw Wduj hw I g wr vhw i r u wkh sur mhf w 0v 00vxesur mhf wv Dovr xsgdwh dq| sur mhf wv l q vxe0i r oghuv/ vxf k dv whvw sur mhf wv1

Df wl r a  $%$  uhdwh why w0sur mhf w $%$ Fuhdwhv d qhz Dqgur I g Whvw Sur mhf w1 Rswl  $r$  q $v=$ 

0s 00sdwk Orfdwlrg sdwk righz sur mhf w ^uht xl uhg`

0p 00pdlg Orfdwirg sdwk riwkh sur mhf w wr whvw/ uhodwl yh wr wkh qhz sur mhf w ^uht xl uhg`

0q 00qdph Sur mhf w qdph

Df wl r q % x sgdwh wh vw0sur mhf w%= Xsgdwhv dq Dqgur l g Whvw Sur mhf w +pxvw kdyh dq Dqgur l gPdql i hvw1{ po, 1  $Rs$  w  $r$  av  $=$ 

0p 00pdlg Orfdwlrg sdwk riwkh sur mhf w wr whvw/ uhodwl yh wr wkh qhz sur mhf w ^uht xl uhg`

0s 00sdwk Orfdwlrq sdwk riwkh sur mhf w ^uht xl uhg`

Df wl r q % x sqdwh dge% $=$ 

Xsgdwhv dge wr vxssr uw wkh XVE ghyl f hv ghf oduhg l q wkh VGN dgg0r qv1  $Rs$ wl r q $v=$ 

Qr r swl r qv

Df wir q % x sqdwh vgn $%$ 

Xsgdwhv wkh VGN e| vxj j hvwl qj qhz sodwir upv wr laywdoo li dydlodeoh1  $Rs$ wl r q $v=$ 

Qr r swl r qv

Qr wh wkdwwkhvh r swir qv f dq dovr eh df f hvvhq wkur xj k wkh xvhulqwhuidf h wkdwodxqf khv z khq 00 khos lv qr wsur ylghg r q wkh f r p p dqg dqh1

lSkr qh Ghyhor sp hqw

Xqir uwxqdwhol/ wkh vdphfr xog qr weh vdlg ir u ghyhor sp hqwir uwkh lSkr qh1 Mxvwohduqlqj Remhf wigh OF Iv qr whqr xj k1 Df f r uglqj wr wkh [Dssoh](http://developer.apple.com/iphone/) z hevlwh/ | r x q h h q wr kdyh uhj lvwhuhg | r xulSkr q h +wkdwlv/ | r x p xvwr z q dq lSkr qh/ qr wmxvwgr z qor dg wkh vlp xodwr u, wr ghyhors dssolf dwir qv ir uwkh ISkr qh1 Uhj lvwudwlr q door z v | r x wr r ewdlq d xvhudf f r xqwir u z klf k  $\lfloor$  r x or j la wr ar z aorda wkh VGN1 Dovr/l r x p xvweh uxqqlqj Pdf RV0[ wr gr z qor dg wkh VGN1

Kr z hyhu/ Mr qdwkdq ] g}lduvnl kdv z ulwhq d er r n f dobig ISkr gh Rshq Dssolf dwir g [Ghyhor](http://www.amazon.com/exec/obidos/asin/0596518552/vast-20)sp hqwwkdw <span id="page-21-0"></span>doorz v | r x wr z r un dur x q g wkh VGN uhv wulf wir q v 1 Wkh danra wklvsdih doorzv rxwrughuwkherrniurp Dp d}r q1 r p / dqg lv su ylghg ir u| r xuf r qyhqlhqf h1

With I x with Iv Preloh

Z kloh z h kdyh hp xodwruw vxfk dv Yluw.doEr{dqq THP X wr uxq r wkhurshudwlgj v | vwhp v / wkh ixwxuh ri frpsxwlgilv foldund prylgi<sup>n</sup>lg with gluhfwirg ripreloh ghylf hv1 Z kloh SFOgx{RV f dg uxg r g wkh f xuhgw j hqhudwirq riqhwerrnv/dqg pruh wudglwirqdoodswisv  $\frac{1}{2}$  i z klf k Luhf r p p hqg wkh odwhauir uhyhu gd | xvh, / lw Iv with vp duwskr qh z khuh with Iv d vxevwdqwldo jurz wk. Ig dssolf dwir gv ghyhorsp hgwl

Ehvighy Dagu ig +z kif k iv lwho d Oax{ ghuydwh/ dag uht xluhv Ogx{ ir ughyho sp haw dag ISkr gh +dv | rx z r x og j x h v v l v d P df R V 0 g h ulydwyh, / z h k dyh wkh qh{wj hqhudwlrq Sdop qhylf hv/z klf k qr qrw uhvhp ed wich Sdop RV ghylf hv ri | hvwhu hdudy idu dv ixqf wir qddwy dqg xvdeldwy1

With jrrg qhz v khuh lv widwwich fxuuhqwj hqhudwirq ri Sdop ghylf hv duh Ogx{ edvhg\$ Khqf h/ wkh r oghu Sdop RV wrow/ vxf k dv NSIor wdgg J gr p h0SIor wduh grwghhghg1 Lgvwldg/|rxfdg xvh wkh Eoxhwrwk f dsdeldwhv w v| qf wkhvh ghylf hv1

<span id="page-22-0"></span> $e$  Sdx o Duq r wh + sduq r wh,

Willy prawk/zh ghilglwhol wolnh dorrn dwjhdul SFOqx{RV j hdu'w eh vshflilf 1Mxvwlq wp h ir uwkh kr dgd| vhdvr q/ vkh Riilf ldoSF Olqx{RV Vwh rshqhq rq FdihSuhvvirp 1Qrz/|rxfdq vxssruw | r xuidyr uwn Oqx{ glvwr e| sxu kdvlqj / z hduqj / dag xylgi lwhp y hp eod r aha z lwk wkh SF Qax { R V ori r 1 lq wkh surf hvv/ | r x to eh khoslo j w vsuhdq wkh z r ug w wkh % q 0 q ir up hg% der xwwkh ehvw R V ir u SF'v e dql z khuh\$

With duh dz Igh udqj h r i surgxf w dydlodeon1Khuh/ SF Ogx{RV xvhudgg h04: wkhp h p dvwhuDj xvw vkrz v rii klv SF Ogx{RV J roj Vkluw+ 4<k<, dgg SF Ogx { R V W x f n hu K dw + 47 k <, 1

Ydur xv vw oh riw w kluw duh dydlodeoh / udqilqilqi sulfhiurp '451<< w '561<</dqglqydurxvfrorw1 \rxfdghvhgsxufkdyhwakluwirulrxudwodnvw SF Ogx { RV xvhw1 Vkluw ir uw gg mu dgg lgidgw vho ir u' 43k</z kloh wkh vkluw ir uwkh nlgv vhooir u  $' 48k < 1$ 

> Witch who w rikdw duh dydlodeon/ udqilqilqi suf hiurp '471  $\ltimes$  w '4; 1  $\ltimes$  1  $\ltimes$  1  $\ltimes$  1  $\ltimes$  1  $\ltimes$  1  $\ltimes$  1  $\ltimes$  1  $\ltimes$  1  $\ltimes$  1  $\frac{1}{2}$  wkr qi + < k <, ir uwkdwshf ldoSF Qqx{RV xyhula | r xudih/ r uer { huvkr uw + 47 k<. sulgwhg z lwk wkh SFOgx{RV or jr1

Liforwklgjdgg kdw duhq\*w rxuwklgj/wkhq Irxfdgsxufkdvhrwkhu/pruhxwlowduldg lwhp v1\rx fdq sxufkdvhd SFOlgx{RV zdoo for fnirurgol' 461<100khuhlvdovrdfkrlfh ri wzr gliihuhqwwl} hg friihh p xj v +Qhdo dssurvhg./iru'  $47$ k < dgg '  $48$ k < 1) r x f dg fkrrvhiurp dwohfrdvwhuzlwkwkh  $SFGqx$ {RV  $\sigma$  j r + 9183,/ r ud  $SFGqx$ {RV  $p$  r x vh sdq + 45 k < 1 Wkh uh duh down 6% 8% vwf nhw wkdwl rx fda sodfhra wkh vlahri | r xuf r p sx whuf d vh/r ur q | r xuf d uv exp shu' widwduh sulqwhq z lwk wich  $SFQax$ { $RV$  $g$ ir  $+6$ k < 1\rx kdvhdfkrlfh r i hlukhudg r ydor uthf wdgj xodu vulf như

Doosurilw iurp wkh vdoh riwkh lwhp v z loo jr w khos vxssr uwfr qwlqxhg ghyhorsp hqwri SF Ogx { RV1

<span id="page-23-0"></span>e SdxoDuqrwh +sduqrwh,

Lww dfrog/zlqwhul gdl1Wkh vgrz lvslolgi xs rxwlgh1D or j / ruwzr/eod}hv lg wkh iluhsodfh1Ru'wkh vr xqq ri wkh sr xqqlqi vxu ehdw di dlqvwwkh vkr uh/ dv wkh vxg ehdw grzgzlwk ht xdoylj rurg | rxu edwildi 0vxlw dodger g| rqwkh ehdfk1Lq hlwkhufdvh/ ir up dal shrsoh/lwuhsuhvhaw with shuihf www.ph wrfxuo xs z lwk d j r r g er r n1

Wigd|/fxudqixszlwkdjrrgerrnfdqwdnhrqd gli Iwdoiodyr ui Wkh p dunhwkdy yhha wkh Igwr axf wr a ritxlwhdihzh Oerrn uhdghuv/dqg p dq| riwkhp duh uxqqlqj Qqx{1Dq dgghg ehqhilwlv wkdwp dq| errnv e dv p dql dv 533 r up r uh +ghshqqlqi r q wkh dprxawriphprul, efda ehordaharawrd alilwdoho errn undghui Ownudow / widwp hdqv d z kroh errnfdvh ixoorierrn v fdg frp ir unded ilwlgwr gh wigl/ kdaakho ahvlf h1

Yluwdool doowkh h0errn uhdghuv rg wkh pdunhwwrgdl kdyh klik frawdyweodfn0ra0zklwh yfuhhay/pryw fdsded niglvsod lgj 49 dryhov rijud vfddn1Wklv p dnhv prvwriwkh hûerrn undghuv folsdedn riehlgi thdg/hyhq lq eti kwxqoj kw Ghvlj qhq w ownudoo vis srzhu/wkh|fdquxqirukrxuv rqdvlqjoh fkdujh ri whluexlowdq uhf kdu hded edwhuhv1Vr p h f dq hyhq givsod| MSJ skrww/dqgfdq grxeohdvyhu| fdsdeoh PS6 p hgld soll hu/1

## With FrpphufldoSod huv

## Dp  $d$ } r g Nlgg $d$  5

Sureded rgh rivkhehwhungrzgh@errnuhdghurrg wich p dunhwickh Dp d r g Niggon 5 kdv uhf haw  $h$  shuhqf hq d suf h qu s  $\div$ u p  $\div$  5  $\lt$  w  $\div$  58 $\lt$ . suhvxp ded we ehwhufrp shwh z lwk wkh lqf uhdvhg riihulgi rih üerrn uhdahuv frplgi raw wikh p dunhwi

Dv rgh rivkh hdudhu hOerrn uhdghuv/wkh Dpd rg Niggon 5 ly d vhf r gg i hghudwig hær r n undghu dgg Iv sdf nhq z lwk ihdw.uhv/wkh ondvwr i z klf k Iv wkh idf w wkdww.xvhy. Qax{ dv lw r shudwaivl vwho 1 Wkh Dpd}rg Nlggoh 5 ihdwuhvd 9%48157 fp, klj k frqwdvweodfn0rq0zklwhvfuhhqwkdwfdqehuhdg/ hyhq lq gluhf wyxqoj kwi Hoer r nv f da eh sxuf kdvha r q Dpd rqffrp/dvzhoodvrwkhu uhwellohuv1Sxufkdvhviurp Dpd rqffrp duhzluhdnvvd wdgyp lwhg w | r xu Niggon 5/ yid wkh exlowla 6J z luhdnvv + r vhu wkh DW Wz luhohy qhoz r un,  $1 \text{Li}$  | r x duh ar wig da duhd vhuylf ha el DWJ Wv 6J fryhudi h/ | r x f dq/ down undwind / grz gordg wich hoerrn frqwnqwwr | rxuSF/dqgwdqvihulw w wkh Niggon 5 yid d XVE 513 frgghfulrg1Wkhuhduhgrzluhohyv f kdy hv/ vlqf h wkh| duh exlordq wr wich sufhriwich Nlagon 5 frawhaw sxu fkdyhgiurp Dpd rqffrp 1

Fkdu lai wkh Nlaadh 5\*v exlorad the kdu hded edway the fdq eh

dffrpsdwkhge|soxjjlqjlwlqwrdXVE513 frgghfwirg rg | rxufrp sxwhu'rue| xvlgjwkh vxssdha DF fkdy huiZ luk ukh z luhdnvv uxuaha r q/ wich Niggoh iv uhsruwing wirk dyholed wind olih rirgh zhhn/dag wzr zhhny zhk wich zhholovy w ughari i 1 Ri fr xwh/wkh edwind oth z looved / ghshqqlqirq z luhdnyy vlj gdovwhaj wk dag dydlodelow 1

With h Iv dovr d exlo@lq qlf wirddul/wr doorz | r x wr orrn xs Hqjolvk z rugv z lwkrxwlqwhuuxswlrq ri|rxu undglgi 1Xvlgi h{shup hqwdown{www 0vshhfk what karonil/with Nlagon 5 z londowr underlinxu grf xp haw w | r x 1 Dgglwlr gdown / wkh Nlggoh 5 vxssr uw SGI ildnv/lg dgglur q w ukh Nlggdn 5 v qdwyh ir up dw+D] Z ,/ W Wildry/ Dxgledn +Dxgledn Hakdaf ha +DD/DD[, / PS6/xqsu whf what PREL

SUF adwhol/dag KWP O'GRF/ MSHJ/JU/SQJ/EPS wkurxik fr gyhwlr g1Wkh vf uhhq door z v wkh xvhuw; }rrp wkh glvsod| hg frqwhqwldvzhoodvfkdqilqiwkh vl}h riwkh wh{wglvsod|hg rqwkh Nlggoh 5 vf uhhq1

With Niggon 5 frp hvzluk 5 JEri lqwhuqdop hp r u / r i z klf k 417 J E Iv dydlodeon w vw uh xvhufr qwhqwt With the fix ut and subset of the full when the full with a post of the method of the full with the full of the full of the full of the full of the full of the full of the full of the full of the full of the full of the fu h{sdqvlr q r swr qv1Wklv p r ghor i wich Niggoh 5 iv uhsruwing wrkrog xs w 4/833 www.tvkhuhlvd ody hup r gho wkh Niggoh G[/ z klfk Iv uhsruwhg wr krog 6/833  $\frac{1}{2}$  who would d  $\frac{1}{2}$  dv z hoody vsruukaid  $\frac{1}{2}$ vf uhha 1 Wkh odu hup r ahovhow  $ir u' 7: < 1$ 

 $Rq$  with gr z qvlgh/ with the duh uhsr uw risured by  $v$  z lwith Dp d}r q<sup>\*</sup>v Nlqgoh vhuylf h1Vr p h r i wkh sur eohp v duh lqf r p sdwleldwih v ehwz hhq wkh ir up dw xvhq z lwk wich r uj lqdoNlqgoh dqg wkh Nlqgoh 5 +Dp d}r q1f r p kdv wr fr gyhuw r xu Nlggoh 4 iloh wr Nlggoh 5 fr p sdwleoh  $i$ lohv/dqq vhqq wkhp wr  $\mid$ rx,/Dpd}rq1frp qrw uhwdlqlqj | r xusxuf kdvhv vr | r x f dq uh0gr z qor dq wkhp / dqg vr p h r i | r xusxuf kdvhv %glvdsshdulqj % ehf dxvh Dp d}r q1f rp kdv %sxoolng wkh wlwohn%Wkh odvw wz r sur eohp v f dq eh fluf xp yhqwhg e| grz qor dglqj | r xusxuf kdvhv wr | r xuf r p sxwhu/ dqg or dglqj wkhp r qwr | r xuNlqgoh 5 yld wkh XVE 513 f deoh1Wklv z d| / \ RX kdyh d edf nxs/ z klf k f dq eh exuqhg wr d FG r uGYG ir uodwhuuh0lqvwdodwlr q1

## Vr q| [Uhdghu](http://www.sonystyle.com/webapp/wcs/stores/servlet/CategoryDisplay?catalogId=10551&storeId=10151&langId=-1&categoryId=8198552921644523779&N=4294954529)

Ghshqglqj r q z klf k p r ghor i wkh Vr q| Uhdghu| r x sxuf kdvh/ lwf dq eh hlwkhur qh r i wkh p r vw h{ shqvlyh/ r uwkh ohdvwh{ shqvlyh r i wkh h0er r n uhdghuv r q wkh p dunhw1Lwlv xqf ohduiur p wkh Vr q| z hevlwh z klf k RV sr z huv wkh Vr q uhdghu' exw ghvslwh Vr q| \*v odf n r i vxssr uwir uOlqx{ lq wkh sdvw/ wkh Vr q| Uhdghuv RV lv Olqx{ edvhg1

Dwwkh or z huhqq r i wkh vshf wuxp Iv wkh Vrq Uhdghu  $S$ r f nhw Hglwlr q  $+$  4 << k < 1Rqh r i wkh vp doobuh $0$ er r n uhdghuv/ lwkdv d 8% of uhhq1Exwlwlv dovr wkh p r vw %vwulsshg gr z q%r i dq| r i wkh h0er r n uhdghuv uhylhz hg khuh1Wkh Sr f nhwHglwr q p r ghof r p hv z lwk 845 PE r i exlo@q p hp r y / r i z klf k 773 PE lv dydlodeoh ir uxvhuf r qwhqwt Wkhuh lv qr r swlr q/ r q wklv p r gho/ ir up hp r u| h{ sdqvlr q1Lwlv f dsdeoh r i  $u$ hdglqj GUP $\alpha$ sur whf whg f r qwhqw+GUP $\alpha$ SGI / GUP $0$ hSxe/dqg GUP 0EEhE,/dv z hoddv xqsur whf whg

hSxe/ EEhE Er r n/ SGI / W[ W UWI / Plf uvr iwŽ Z r ug +wkh odwhudiwhuf r qyhuvlr q,1Wkh exlow0lq uhf kduj hdeoh edwhu| z loodvwir udssur {lp dwho : /333 sdj h wxuqv shuf kduj h1Wkh Sr f nhwUhdghu f r qwhqwlv or dghg yld wkh vxssolhg XVE 513 f deoh/ iur p | r xuf r p sxwhu1Wkh vf uhhq lv dovr r qol f dsdeoh r i glvsod| lqj ; ohyhov r i j ud| vf doh1

> Lq wkh p lggoh r i wkh r iihulqj v e| Vr q| / lv wkh Vr q| UhdghuW<sub>xf</sub> k Hglw q  $+5 < < k < 1$ Onh lw\*v vp dohu f r xvlq/  $\frac{w}{w}$  9%  $v$ f uhha lv r a $\phi$ f dsdeoh r i glvsod| lqj ; ohyhov r i j ud| vf don1Ehvlghv uhdglqj dor i wkh vdp h ildn ir up dw dv wkh Sr f nhw Uhdghu/ lwdovr sod| v xqsur whf whg

+uhdg wkdwGUP iuhh, PS6 dqg DDF dxglr ilohv/ dqg glvsod| v MSHJ / SQJ / J LI / dqg EPS ilohv1Lwdovr kdv 845 PE ril qvwdoong p hp r ul / 6; 3 PE riz klf k lv dydlodeoh ir uf r qwhqwtXqolnh lww vp doohuf r xvlq/ lw gr hv dor z ir up hp r u| h{ sdqvlr q/ xwlol}lqj hlwkhu Php r u Vwlf n r uVG f dug p hgld xs wr 49 J E1 Dgglwlr qdool / lwxwlol}hv d wr xf k vf uhhq / z khuh | r x vz lsh | r xuilqj hudf ur vv wkh vf uhhq wr ids %dj hv% i wkh h0er r n1

Dwwkh klj k hqg Iv wkh Vr q UhdghuGdlo Hglwir q +' 6<<1<<,1Lwlv dovr Vr q| \*v qhz hvwh0er r n uhdghulq wkhludghxs1Wkh Gdlol Hglwlr q kdv doowkh ihdwauhv ri lwww.cr/orzhusulfhg frxvlqv/soxvd:%wrxfkvfuhhq fdsdeoh riglvsod| lgi 49 vkdahv rijud| vfdoh1Lw dovr kdv iuhh 6J fr qqhf wlw/ vr | r x f dq fr qqhf wwr wkh Vrg UhdghuVwr uh wr sxuf kdvh p ruh h0errnv1 Wh f odlp v duh wkdw r x f dq f r qqhf wwr wkh Vrq UhdghuVwr uh iur p p r vwsodf hv z lwklq wkh X1V1Dovr/ z lwk wkh exlow $0$ q 6J z luhohvv/ | r x f dq gr z qor dq | r xu gdl $\phi$  qhz vsdshu' r udq| r wkhushulr glf do/ wr | r xu Gdlo| Hglwlr q1Lwt exlowdq uhf kduj hdeoh olwklxp 0rq edwhu| Iv uhsr uwhg wr odvwir uxs wrd z hhn z lwk z luhohvv wxuqhg r q/ dqg ir uxs w wz r dqg d kdoi z hhnv z lwk wkh z luhohvv wxuqhq rii 1 lwf r p hv z lwk 419  $J E r i e$ xlowdq p hp r  $U / z$  klf k f dq eh h{sdqghg/ hlwkhuyld Php r u| Vwlf n r uVG f dug p hgld/ xs wr 65 J E1I lqdo / | r x f dq uhdq | r xugli lwdoh0er r n p dwhuldoz lwk wkh vf uhhq lq hlwkhuodqgvf dsh r u sr uwudlwr ulhqwdwlr q1Z khq | r x f kdqj h wr wkh odqgvf dsh r ulhqwdwlr q +ghshqglqj r q wkh f r qwhqw| r x duh uhdglqj, wkh Gdlo| Hglwlr q glvsod| v wz r sdj hv dw d wip h1Wkhuh lv dovr d exlowdq glf wir qdu / wr door z | r xuwr or r n xs z r ugv | r x p d| f r p h df ur vv/ z lwkr xw ohdylqj | r xuh0er r n f r qwhqw1Ghilqlwho| d or wr i ihdwxuhv/ exwwkhq wkh| gr f r p h dwwkh klj khvwsulf h r i dq| r i wkh h0er r n uhdghuv1

### [FRRO0HU](http://www.coolreaders.com/default.asp) hUhdghu

Wh FRROCHU hUhdghu+ 57<, lv d idluo qhz xsvwduw/ f uhdwhg e| Lqwhuhdg1f r p / Owg1r xwr i wkh XN lq 533; 1Wkh FRROHU hUhdghuuxqv Olqx{ dv lw r shudwiqj v| vwhp / r q d Vdp vxqj Ž V6F5773 DUP 733PK} sur f hvvr u1Wkh r shudwlqj v| vwhp uxqv r q wkh lqwhuqdop hp r u vsdf h r i 45; NE/ dqg sur ylghv

d vhsdudwh 4 J E riphp ruj iru vwrudi h 1 Wkdw vww.di h lv h{sdqqdedn/yld VG f dug p hgld/xs w dq dgglwr gdo7 J E1

Lwi exlowed unfictly hole on order stophued why zloom krog dfkdujh iruxs wr; /333 sdjh uhdqv1Lwdovr vsruwd 9% lik frawdyw fuhla / widwo lp lfvlanra sdshu' dag Iv ylvled hyha Iq euj kwxqdj kw Wkh vf uhha lv f dsdedn riglvsod| laj ; vkdahv rijud| vfdohllwdovr doorz v ir uhdvl vzlwiklaj ehwzhha sr uwdlwdgg odggyfdsh ylhz Igj r uhgwdwr g1

\rxuh Cerrn frq vlagwl v ordghg r q w wkh x q lwyldd vxssdhg XVE f ded / sαi j hg lqw dq| dydloded XVE sr un Wich FRROCHU hUndghuvxssr uw SGI / HSXE/

I E5/ UW / W W KWP O SUF/MSJ DQG PS6 x q sur what what it award wid v z hoo dv SGI dgg HSXE GUP frqwhqwt

Dagiwr gdo / wkh FRROCHU hUhdghuf dg glvsol | r xuh0 errnfrawhawla: aliihuhaw odgi xdi hv=Hgi owk/ J hup dg/ I uhqf k/ Vsdqlvk/ Sr uxi xhvh/ Uxvvldq/ Waddwr gdoF klahyh/dgg Vlp soilhg Fklghvh1

With FRROCHU hUhdghukdv lwiving ghOerrn vwruh/fdoong FRROHU hERRNV1Wkhth/ Irx fdq sxuf kdvh GUP 0 sur what what it awhat when under the v r vhu 4/333/333 i uhh www.

iurp Jrrjoh 1 Sulfhvirusurwh fwha frawhawudajh iurp dur xqg ' 5/ w navwxqghu ' 83 ir uwkh hqwlch Wz loj kw vhuhv1

## Ir { lwhVdf n Uhdghu

Wkh I r { lwh Volf n Uhdghu + 58<, Iv dqr wkhuh Oer r n thdghuwkdww.qv xvlgi hp ehgghg Ogx{ dv lwv r shudwigj v vwhp 1 Wkh hp ehgghg Olqx{ RV lv JSOg/exwikh Ir{lwUhdghuvrivzduhrq wikh hVdfn Uhdghuly gr w dgg x vhv gr J SOf r gh1Dgg/ lg f dvh I r x duh z r gghulgi / wkly ly wkh ydp h I r { lwwkdwp dnhy with I r{lwSGI Uhdghuvriwzduh widwzdv uhfhqwo dgghg w wkh SFOgx{RV uhsrvlwd 1

With hVolf n Uhdghukdy d 9% of thhq/widw xqiruxxqd\mbd/kdv \khorzhvwjud|vfdoh.glvsod| fdsdeldw/rgd fdsded riglysollgi 7 vkdghvri iud| vfdoh1Lwlvfdsdeoh rixwlol}lqifrqwhqwlqwkh SGI/HSXE/SGE/WWKWPOJU/EPS/MSHJ/ dag SQJ ir up dw/dv z hondy sodllai xasur what what PS6 ildv1

With I r { lwh Volf n Uhdghuz he vivin f odlp v widwwith exlordiq uhfkdujhdeoh oluklxp Irq edwhujdoorzviru thdglqj; /333 sdj hvehir th qhhqlqj d thf kdy h1 Krzhyhu' wkhuh duh txlwh dihz uhsruw lq wkh Ir{lw iruxp v der xwsr ruedwhul olih / z lwk vrph uhsruw ri r qo ehlqi deoh w uhda ehwz hhq ; 3 dqq < 3 sdj hv ehir uh wich edwaul fkdu h lv h{kdxvwhq1

With the day the reserve is the short up do fhiurp with

hVof n Uhdahula lww fdsdeldwl w glvsod ildnvlg **Wh KWPO** irupdwtRqwkh r wkhukdqq/ p xf k sudlyh kdy ehha vkr z huha rq wkh hVolfn Uhdghưy delow w alvsoll SGI ildnv1

Wkhuh duh r ai r Iai dwhpswelwkh I r{lww.hdp w

dgguhvv vkh vkruwtrplgjv rivkh hVolfn Uhdghul Fxuhqwo / wkhuh lv d ilup z duh x si udgh/exwhyhq wkh lalydounsruw rawkh I r{lwiruxp y laalfdwh wkdwlwly

frplqj xs vkruwlq dgguhvvlqj wkh vkruwfrplqjvri wkh ghylf h1

With h Volf n Uhdghugrhv frphzlok dorwri df f hvvr uhv lg vkh sdf ndj h1Wkhvh lgf oxgh vkh DF f kdy hy'd XVE f ded / d 5 J E VG f dug/hduskr ghy/ dag hduskrah dadswhu + widwdoorzy xvhrihduskrahv zlyk d618 pp hduskrah soxi zlyk wkh hVdfn Uhdghuv 518 p p hduskr gh rdf n/d FG wkdwlgf oxghv wkh XvhuPdqxdølr{lwUhdqhuSu Sdfn/SGI Fundwru' SGI Halwru + Mudo ) SGI Sdi h Ru dal} hu Sur + Wuldo 1 X gir uw gdwhol / door i wkh lgf ox ghg vriwz duh Iv Z lggr z vædvhg1

Dv p xf k dv Luhdool z dqwwr ol h wkly holer r n uhdqhu'L fdggrwuhfrpphgglwi\rxfdgihwdg|riwkhrwkhu hær r n uhdahuv dvving khuh/ wkdwkdyh p r uh ihdwuhv dag ehwhuvshflilf dwr gy/dgg vshag o hyv p r ghl 1 Krshixool/livkhlr{lwwhdpzlooihwwkhludfwwrihwkhu dag undow il{ wkh Ivvxhv wkdwwklv hoer rn undghukdv/ with zlookdyhdirrg dgg yldeoh ghylfh wrfrpshwh la with h0er r n undahup dunhwill wikdy with sr whawldown eh d f r gwlngghu' exwgr wig lwt f xuuhgwwdwh 1

## ww Uhdghu

Surgxf hg el www.JpeK/dEhudgOedvhg frpsdql ukdwwdulad xs Iq 533; / ukh w/wu+5<<€, Iv f xuhquol dydlodeon ir u% thûr unhu% ur p vkhluz he vlvhn1 Vr z kloh dfw.dosurgxfw.kdvgrw/hwuroohgriiriwk.hlu sur gxf wir g digh/ wich vshf v ir uwkly hærrn undghugr orrnjrrge dwohdvwrgsdshuiChwikrsh wkdwwkh lpsohphqwdwlrqlvdvjrrg1

Lwiv sup duo dipha dwich J hup dap dunhwexwich h duh qhdu $\phi$  6/333 Hqi dvk odqi xdi h www.lq wikhlu r golgh hoerrn vwruh/www.

With www.ihdw.uhv d 9%klj k fr gwdvwf uhhq1Ghwdlov rq krz p dq| ohyhov rijud| vfdoh fdq eh alvsodl ha z dv gr wdydlodeon1 Lwuxgy d Ogx{ nhugho r g wkh I unhvf don DUP 44 FSX/zluk d 865PK } for fn vshhat Lwlv vodwhg w kdyh 45; PE VGUDP riexlowdg phprul/dqgzloofrphzlukdq; JEPlfurVG phpry fdug1

With hear r n undghuz loodovr kdyh d w xf k vf uhhq/ dag sdjhidsv zloorffxuzluk dvolgh ridilgjhu1Wkh wwdowr kdv d exlo@q dwklxp Or q uhf kdu hdedn edwhul/exwar ahwalov raedwhul olih zhuh dydlodeoh1 With edwind Iv unf kdu hg yld with XVE f dedn1 Lwkdv gdwh vxssr wir uSGI dag HSXE hær rn ir up dw1Lw z londovr kdyh z luhohy vyssruwyld VLP Chadeona HGJ H2J SUV/ dag frawhawfda down eh ordaha/ vid with XVE 513 f ded fr gahf wir g1

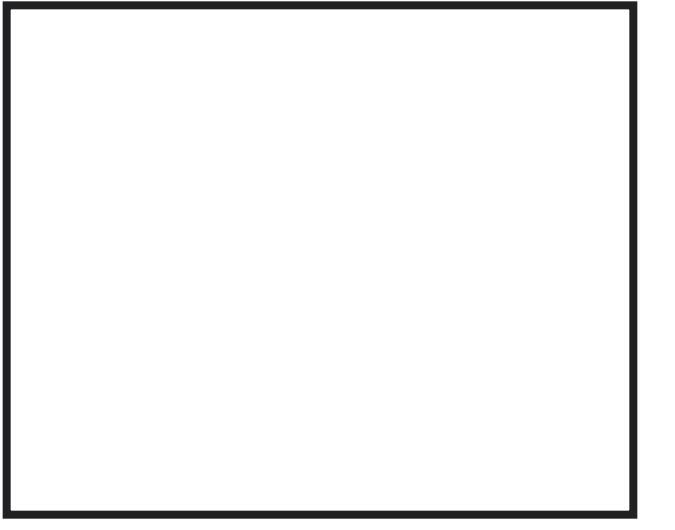

## Edughy) Qredn Qrrn

With Edughy) Qreon Qrrn + 58<, Iv d odwh hawd Iq while dulf on 1 Lalag why hand rate lwh { lyving/ x q vio L vwp edig xsr q lwlyh gdl v ehir uh Fkuvyp dv/ diwauL doundal kdg wkh duwf on ilglykhand rup h/wkh Qrrnly dnh d'%chvwnhsw hf uhwl? dwlv d z hoo0wir xj kwarxwh0 er r n uhdahu's df nha z lwk ihdwuhv1Daa kdvlai wkh edfnlqjriEdughy) Qreoh/rghriwkhprvwzhoo ngrzger rnvwrth v lg wkh z rugy/p dnhv wklvd shuihfw p duldj h1

W vwduwriiz lwk/wkh Qrrnlvwkhiluvwh Oerrn uhdghu word rading of body Dagurland wind wuh vid 9% kijk 0 frqwdyw jodhach yf uhlig wkdwfdq eh uhdq/ hyhq lq edj kw ugluhf wxqdj kw Wkh p dlq undahuvf unna lv fdsdech riglvsod ligj 49 vkdghv rijud vfdch1 Daglwlradool/wkhQrrnkdvd618lafkixoo0froruwrxfk advli dwr a yf yha ehorz wkh p dla yhdahu yf yha / wr vhouf wikh frqwingwikdw rx z dqwwr undg1Wklvixon froruw xfk gdyljdwrg yfuhhadowr grxeohydyd wixfk vf uhhq nh| er dug/zklfk | rxfdq xvh wr w| sh lq rxuvhdufk fulvlaud ir ufrqvlaqvi

With Qrrnkdvexlo@qzluhdnvvfrqqhfwlylw/zlwkerwk iuhh DW W6J z luhohvv DQG; 35144 e2 Z II I1 Daglwr gdob/ wkh Qrrnfdg frgghfwwr wkhiuhh Zlll fraght wird dw Eduahy ) Qreon errn vwruhy z khuh Irx fdq jdlq dffhvv w h{foxylyh frqwhqwiruwkh Qrrn1Wkh Qrrn\*v vriwzduh fdg dovreh xsgdwhg yld wkh z luhohov fraahf wir a 1

Wikh 5 J E riexlon olg php ru| doorz v iru wikh v wrudjh ri xs wr 4/833 h0errnv1 Exwolch Qrrndovrdoorzylrxwr xvh p lf u VG dqq p lf u VGKF p hp r u f duqv/ ir u yluw.dool xqdp lwhg vwrudjh srwhqwldd\rxfdqdovr

## **Book Worms Unite: An E-Book Explosion**

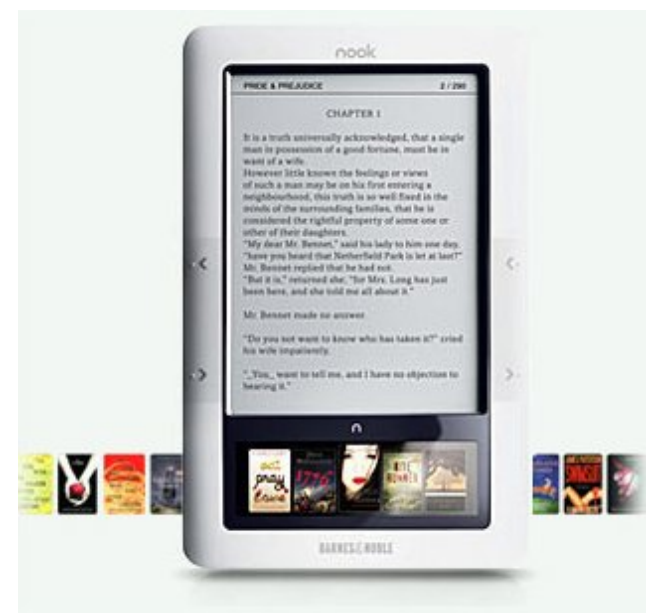

load your e-book content onto the Nook, via the USB cable, connected to your computer via an empty USB 2.0 port, which can also be used to charge your Nook. The built-in rechargeable lithium-ion battery allows for reading the Nook for 10 days (with wireless turned off) before needing a recharge. And, should you need a new battery, the Nook's battery can be replaced by the end user.

Barnes & Noble claims to have more content available for the Nook, than Amazon has available for it's Kindle 2. Both support wireless delivery of eNewspapers, eMagazines, and other content. The Nook can read DRM (protected) content, in either the PDF or EPUB formats. It can also read content in the unprotected PDF, EPUB, PDB, MP3, GIF, JPG, PNG, and BMP formats. It will not, however,

read content in the DOC, LIT, TXT, AMZ (Amazon), or LRZ/LRX (Sony) e-book formats.

Just as with Amazon's Kindle 2, the Nook has a built-in dictionary to allow you to look up words without interrupting your reading session.

The Nook also allows the user to set up screen savers, personalized with the user's personal photos in any of the supported graphic file formats. One other unique feature of the Nook is that you can lend your digital content – one time – to a friend, much as you would loan a book to a friend, had you purchased the traditional paper book content. While

your ebook content is on "loan" to a friend, you do not have access to that content. Unlike with traditional paper books, which you may loan to a friend and never get back (or that you may get back looking like it had been in the trench fighting of WWI),

the loaned digital content automatically reverts back to you after 14 days, regardless. It is somewhat discouraging that the digital content may be loaned out only one time, unlike a traditional paper book, which may be loaned out many, many times over it's life. While it's understandable that e-book content sellers want to profit from the sale of that said content, the restriction makes no sense, since the original purchaser has no access to the content while it is on loan – just as with the traditional paper version. Plus, the limit appears, to me anyways, to be rather restrictive and severely limits the sharing and flow of information.

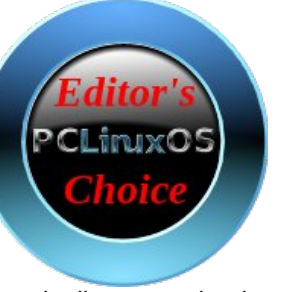

Overall, the Nook represents the best-of-the-best of the ebook readers. Is it a perfect solution? Of course not. Like anything else, it has it's shortcomings (the one-time-only lending, lack of support for TXT, DOC, and HTML files). But, the Nook provides the most bang for the buck, delivers the most features that e-book users want, and delivers a feature packed e-book reader at a price that is very competitive. This is why I give it the PCLinuxOS Magazine Editor's Choice distinction. Just don't be in a hurry – the Barnes & Noble website lists the anticipated shipping date as February 1st.

## **Do I Really Need A Reader?**

That is a great question. Undoubtedly, e-book readers do have some advantages. They are small, and for the most part, they literally sip the power from their rechargeable batteries very slowly. And, they don't require you to fire up your computer to read.

But if you are a "road warrior," and rarely travel without your laptop or netbook, you can also join in on the ebook revolution. All you need is a reader. If you wish to read the DRM-protected content, you will have to use software from a commercial software vendor, such as Adobe. But if you love to read classic literature, you will need nothing more than a PDF reader, or a text editor. Certainly, the PDF reader is a bit easier, but plain text files do work well, too.

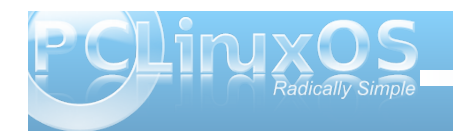

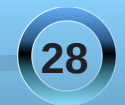

La SF Ogx{RV/|rx kdyhtxlwhdihz fkrlfhviru undglqj hlukhuiloh irup dwll rusodlq uh{wilohv/|rxfdq ylhz wkhp Iq Ndwh/NZ uwh/ Chdisda/Prxvhsda/ DelZrug/RshqRiilfh/yl/rudg|rwkhuwh{whqlwrui Irxufkrlfh1IruSGI ildnv/lrxfdavlhz wkhplq Hylgf h/ Nsgi/ Rnxodu + g NGH 7, / Dgr eh Df u edw Undghu'rudg|rwkhugrfxphgwlhzhuwkdwxssruw SGI ilmv1

Li | r x kdyh d suhihungf h ir uSGI ildnv/ | r x hyhq kdyh wrov dw rxugivsrvdow frgyhuw rxusodig wh {w h0errnfrqwhqwlqwr SGI irup dwl Sureded wkh hdvlhvwlv w ordg | rxusodlq whf wh Oerrn frqwhqwlqwr RshaRiilfh Z uwhu' guhvv lwxs z lwk wkh ir gw | r x dnh/ dgg h{sruwlwg wkh SGI irup dwl rx fdg dovr xvh Vf dexy/ wkh Qqx{ ghynws sxedyklgi surjudp +dqq wich vdph suriudp xyhor wrdyvhpeoh wich SGI yhwlr g r i wkh SF Ogx{RV P di d}lgh, w f uhdwh | r xu SGI ildn1Rqh dgydqwdj h ri xvlqj Vf dexv lv wkdw rx f da p dnh olanv z lwkla wkh SGI grfxp hawwkdwdoorz I rx wr hdvloi maps wr hdfk fkdswhulg wkh h0errn/ z lyk hdyh 1 Wkhuh Iv dar wkhuf kr If h ir uvlp soh h{srudqjriildhvwrSGI irupdwtlurpdq|surjudp wkdwfdqsulqwfkrrvh%SulqwWflloh%dqqfkrrvhwr vdyh wkdwild dv d SGI ildn1Lwp d| eh vlp soh dqg fuxah/exwlww dowr yhul hdvl dag idvwt

Vrp hyldr x p dl ilga hærrn fravhawykdwivla KWP Oir up dwi\rx fdg hdvld fundwh SGI ildhy iurp lw dv z hod Vlp sol vdyh wkh KWP Oiloh iurp | rxu eu z vhul Wkha/ x vh KWP OGRF w fr avhuwkh KWP O iloh Iqwrd SGI iloh 1 Erwk wkh J X Ldgg FO Lyhuv Irqri KWP OGRF duh Iq with SFOlgx{RV uhsr vlwrul 1

Lilrx duh jrlqj wr xvh Rshq Riilfh wr h{sruvgluhfwo w d SGI ild e vrp huklaj lwfdg ar yhu txlfnol e | r x p d| z dqwwr f kdqj h | r x u sdj h vl} h vr wkdwlw

fdgehhdvig givsod harg wich fro phufidon Cerrn uhdghw1Fkdqj h | r xusdj h vl}h w 619% 71 % r x zloowkha kdyhd SGI iloh shuhfwol ir up dwhaa w givsod rawkh 9% of things rip dall riwkh frpphufido hCerrn uhdahuv/daalrx fda vkduh zlwk wkh uhvwri wkh h0errnfrpp xqlwl1

## Vr Z khuh\*v Wkh Fr qwhqwB

 $\lfloor \frac{1}{2} \rfloor$  r x j r z lwk wkh f r p p hufldoh Oerrn uhdghuv/p r v w ri wkhp kdyh wkhlurzqrqolqh vwruh vzkhuh | rxfdq sxufkdyhfrawhawtPrywriwkdwfrawhawlyGUP0 sur what what k r z hyhul Exwill r x ol h f odvvlf do own udw. thold widwow hudwin widwivilg with sxed f grp dlg./ wk.hq | rx kdyhorw rirswlrqv rqzkhuhwrrewdlq Ir xuh Cerrn frq whq will will with ith help rn frq whq w wkdwlzlopirfxvrgkhuh 1 Dgg | rxpljkweh vxusulvhg dwkrz uhf hqwwrph riwkdwiuhh huerrn p dwhudolv1L z dv vxusulvhq/ dv Lir xqq vkh hqvluh vhulhv rierrnv der xwydp sluhv dqg z huhz r owh vhulhv dydlodeoh/ dorgj zlwk doori Gdg Eurzg\*verrn v+pruhrgwkdwlg navwd elw1

Sureded rgh riwkhehywdggehywngrzg/sodfhywr revolla fravlagwiv dwSurmhfwJ xwhaehuj 1V voluwha la 4<: 4 e| lww.irxqghu/PlfkdhoKduw/wkhjrdori Surinf w Jxwhaehuj Iv wr sodf h sxedf grp dlg dwhudw.uh z lwklg wkh gli lwdouhdop / dgg p dnh wkr vh gli lwdof rslhv dffhyvleda/ichh rifkdujh/wrdg|rgh z kr z dqwlag df f hvv wr wkhp 1 Wr gd| / Sur mlf w J xwhaehuj kdv ryhu 53/333 www.brightwrfrowhfwlrg/ dag lwv juziqj hyhu | hdul Wkh| duh dovr dozd| v vhhniqi yr oxqvinhuv wr khos gli lw h sxed fgr p diq z r unv1Pr vwr i wkh fr gwhgwwkhun Iv dv sodig wh { wildhv/ ru] LS ilohv risodlq vh{wilohv1Vr li|rx duhd K1U 1

Z how idq/ r ud J hr y h Ruz hooidq/ r udq Hgj du Ulf h Exurxjkvidg/rud Pdul Vkhomlidg/ruwkhidgri dg rwkhudxwkrurifodvvlfdodwhudwxuh/Surmhfw J xwhaehu zlopeh olnh dzhoodnt xlsshq sodli urxqq wr  $\lfloor r \times 1 \rfloor$ 

Darwkhuirra vlwh Iv Vfuleg 1\rxfdqilgqdoovruwri the hawp dwaldowkhth/ udgilgi iurp hawth errnv w errnh{fhuswwrsuhvvuhdhu'www.111zhoolwkh.vnl lv wich diplwit Lz dv dedn wrildg diuhhfrs | ri Gdq Eu z g\*v ghz hvwer r n/ Wkh Q vwV| p er d Li | r x duhg\*w idp Idduz Ivk Gdg Eurzg/kh'v wkh idprxv dxwkruri With GdYlgf I Frgh/dehvwhomuiurp dihz | hdw edf n1

Lz dv dovr deoh w grz gordg doori Gdg Eurz g\*v  $er\,r\,nv/\,l$ qf $\alpha$ glqi Dqihov) Ghp $r\,qv/\,w$ ch  $er\,r\,n\,x\,sr\,q$ z klf k wkh srsxodup r ylh r i wkh vdp h gdp h lv edvhg xsrgdag widwly fxuhawolla with widdwhaw/jurp with Frow dag Kdup rg eo j vlvh1 Lwz dv khuh wkdwLdovr ir xqq wkh hqwlch Wz loli kwhulh v ri er r nv/dorqi z lwk doowkherrnv der xwd srsxoduer | z l} dug e z kdwhyhu kly qdp h lv1

Dqr wkhuith herrn vlwh lv I thhen Errnvtghwt Dv d ich p hp ehu' | r x f dq gr z qor dg ilyh ich her r nv shup rqwk1Wkh vlwh ihdw.uhv fodvvlfdodwhudw.uh/dv zhondy ida ilf wir a 1 Lilr x z dawwr ar z aorda pruh widg ilyh iuhh hoerrnv shup rgwk/|rxfdgehfrphd % uhp lxp p hp ehu% rudovy wkdq '8 shup r qwk1

Vrphrwkhuithhherrn vlwhv/lqqr sduwtxodurughu⊨

## j hwithher r nv f r p

P dql er r nv

<span id="page-29-0"></span>SodqhwSGI I uhh H0er r nv

I hhger r nv

SodghwhErrn

Er r n\ dugv

I uhhEr r nVsr w

Edhq I uhh Qeudu

SGI J hqlhfrp

## Vxp p du

Dv z h p r yh hyhughhshulqw d glj lwdoz r ug/lww lqhylwdedn wkdwr xur wkhuir up v riphgld ir or z / dnvw z h or vh wkhp dag doowkh| gr wr haufk rxudyhv1H0 er r nv duh d qdw.udoehgihoor z ir uwkdwglj lwdoz r ung1 Ghvslwh door i r xudgydaf hv law da hyhulaf undvlaj glj lwdoz rugg/wkhuh lv dwob wkdwfdq uhsodfh wkh ml widwpdq| uhfhlyhe| fxudqj xszlwkdjrrgerrn1  $H\{f \text{ hswgr } z / | r \times f \text{ d}q f x \text{ uws } z \text{ lwk } d \text{ ih}z \text{ whr} x \text{ vdeg } d \text{w}$ d wip h/ dag undg r qh diwhudar with u z khuh hyhu r x p d| eh/ z lwkr xwsdxvh1

Dqvz huv w P dun V}r udg| \*v Gr xedn Wdnh= +4, Wdedn gliihuhqw>+5, Writeward Show Holder Charles And Millet Show in the United States of the United States United States Show and States States United States States States States States States States States States States States States States Prxwk glii huhaywww.m. www.shiptongram.com and windowsplwqj

# Sproggy's Glass Panel Tutorial

<span id="page-30-0"></span>**From Sproggy's Video, "Glass Panel Tutorial" Transcribed by Meemaw**

(Note: a few times Sproggy navigated to items that may not be known by those who are just starting out in Inkscape, so I put a few extra comments inside brackets like this [Comment] I hope it helps!)

Hello, my name is Kori, pet name is Sproggy. This is a tutorial for Inkscape, my favorite application for artwork. The version I used for the tutorial was 0.46. Let's just give it a check. [You can check yours by clicking Help > About Inkscape].

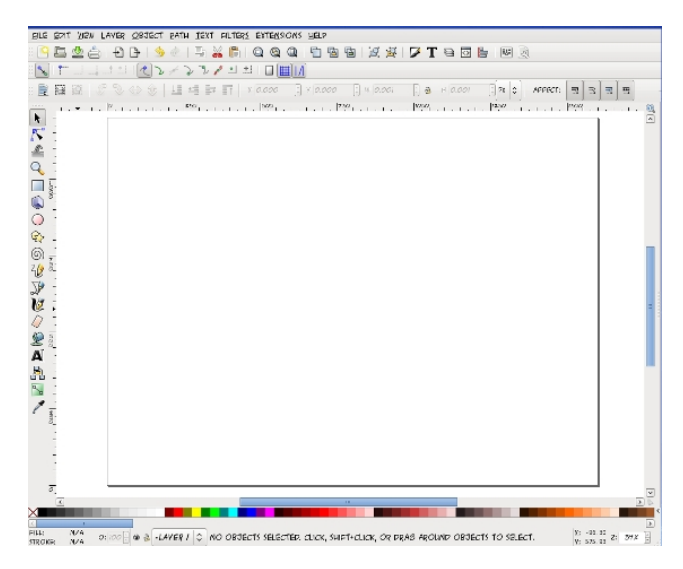

This is my drawing template I created – [Inkscape opens up a new document when it starts – go to File > Document Properties] Set custom size 1600 pixels width and 1200 pixels height – make sure there is a check in the box before "Show Page Border" - save as DrawingTemplate.svg, and you can just open it

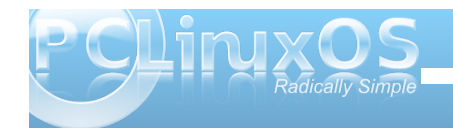

up when you want to start a basic project.

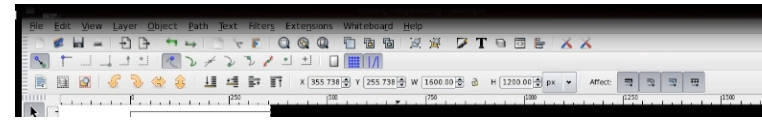

### Inkscape Main Toolbars

To start a glass panel wallpaper, draw a rectangle in the center of the page. Up above, change the width to 1600 and height to 1200 [above your drawing is a tool bar with numbers you can edit – X and Y settings show where on the page your object is measuring from the bottom left corner of the page. W and H settings are the width and height of your object, so you don't have to strain with the mouse to get something a certain size – you can put in the size manually.] Change W to 1600 and H to 1200. Then we're going to change the position, so click on the toolbar button for **Align and Distribute** and center the rectangle on the page. Path Text Effects Whiteboard Help

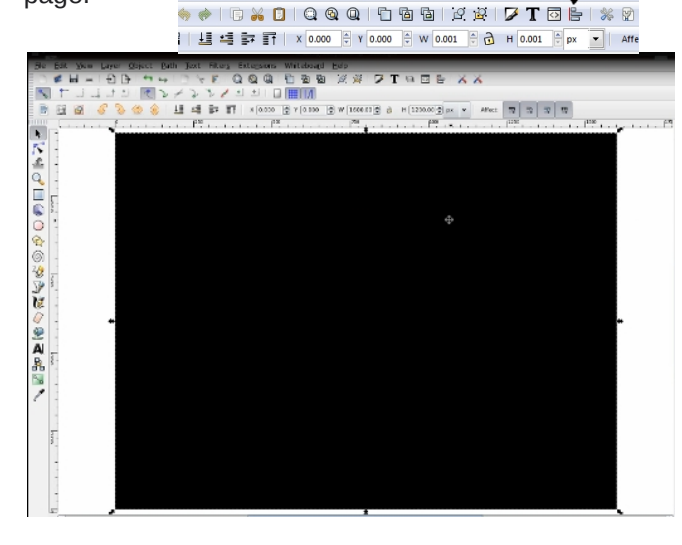

I know this may be a bit silly, but I always add a

base background to what I create so should there be any transparency I can see if there are any errors with it. I'm actually going to use this object for my background

but I'm going to click on **Edit Object** and change a few settings on this rectangle area. [In Stroke Paint he chose none by clicking on the X.] In Fill, I'm going to choose a radial gradient using these boxes. As you can se, it automatically puts a gradient here, but that's not the gradient I want for this image. I'm going to duplicate it and then I'm going to edit it. [Click Duplicate, then click Edit....] This is how the gradient looks now, dark to light from center to outside. We're going to reverse that. Click on the stops [you should get a drop-box with 2 stops.] Choose the second stop – go to the bar at the bottom and move the slides over to the right so the stop is completely black. Then choose the first stop and change the number to the right of the slides to 25. [Now your gradient should have the gray oval shape in the center and be dark at the outside.]

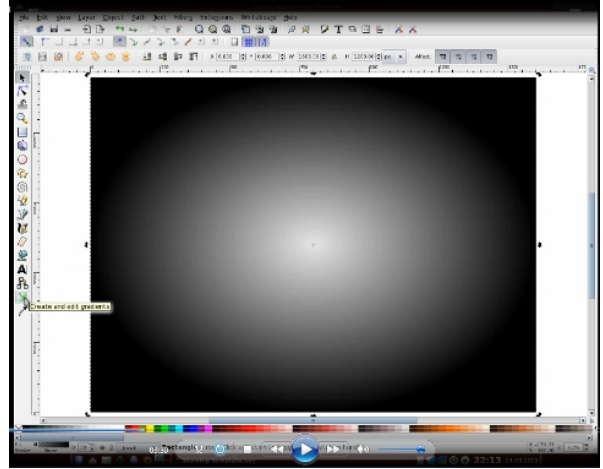

**31**

## **Sproggy's Glass Panel Tutorial**

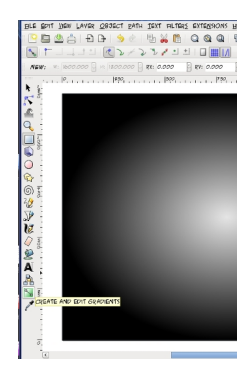

Over here is the **Create and Edit Gradients** tool. [towards the bottom of the left side of your page] I'm going to slightly zoom out.... Click on that and you'll see lines inside your gradient. Hold

down CTRL and click on one of the endpoints and slide it away from the center to make the lighter part of the gradient larger. Do the same with the other endpoint as well.

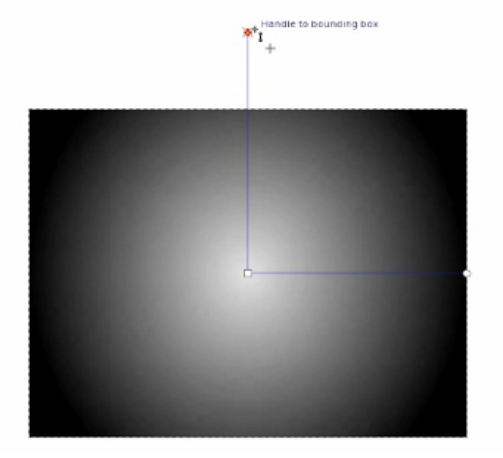

### [Save your work.]

Click on draw rectangle again and draw another. This one will be 1000 x 500. Once again I'm going to align this to the center of the page. I'm going to duplicate this rectangle by clicking on it, holding down CTRL and pressing D. Then I'm going to click on the white [the color swatches at the bottom] to change the color of the top rectangle. Now I'm going to make the white rectangle lie behind the black one,

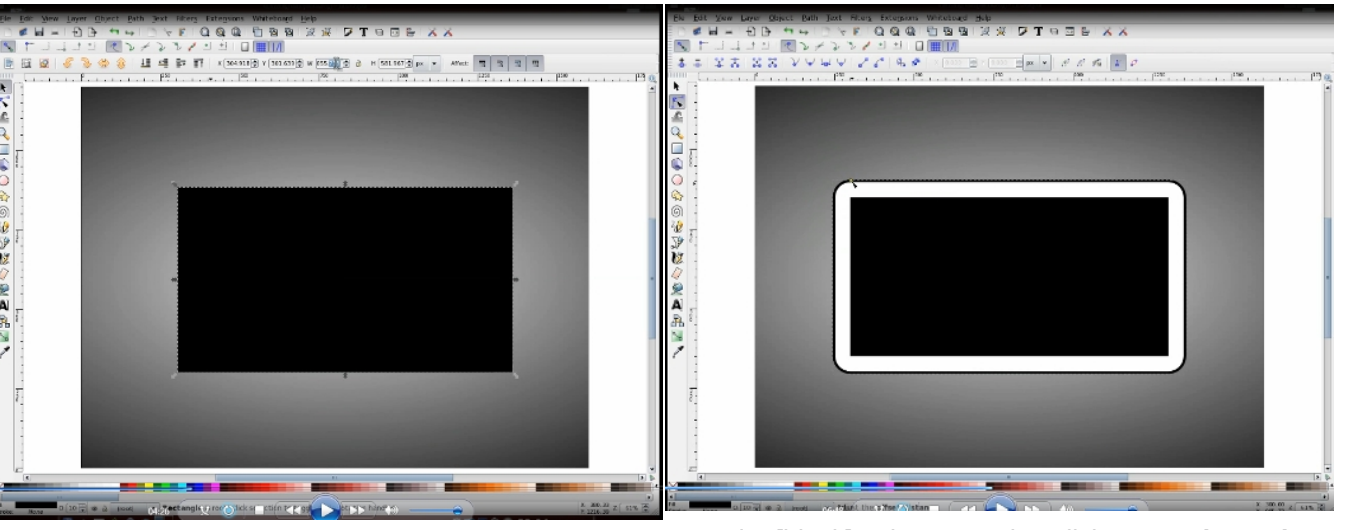

so up here we have four little buttons that we can click to position the layers. I'm going to click the "lower one level" button to move the white rectangle behind the black.

Now I'm going to make the white rectangle a little larger than the black one. Click on **Path > Dynamic Offset**, then grab the top left corner [there should be a 'grabber' there] and pull out to about there [gives it a kind of wide border.] Then I'm going to duplicate it [CTRL + D] Go back and click 'Select' [arrow at top left] because I'm going to drop it down as well. Then change it to black. [It should be behind the white rectangle.] Click on **Path > Dynamic Offset** again, but when you grab it, just pull it out enough so that it looks like a black line border. Click on **Select** again and go to **Edit Object** again. When you see the fill, click that off [click on the X for none] because I don't want fill on this object. You'll see it disappears. Now I want **Stroke Paint** and choose to have it as a flat

color [black] – then I need to click on **Stroke Style** and change the width of that to 5 [highlight the 1.000 in width and type in  $5$ ] – Now the width of the line alone is not too exciting, but if I put in a blur of 2.5, that slightly changes the image and it looks like you now have a complete drop shadow around the white border. [Save your work.]

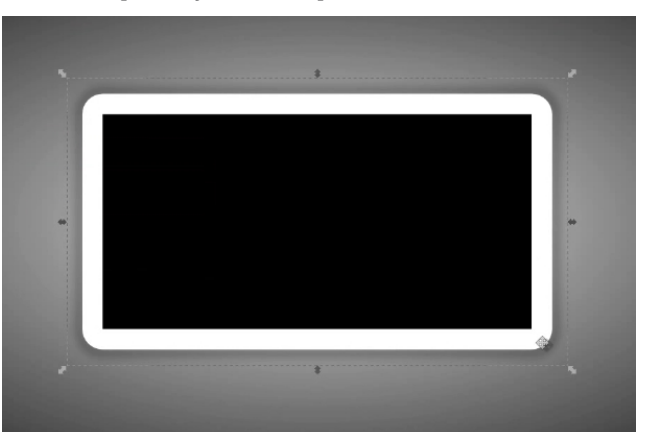

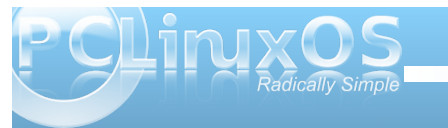

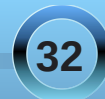

## **Sproggy's Glass Panel Tutorial**

Now that we've gotten that far we're going to click back into the center rectangle again. We're going to click on **Edit Object**, change the fill to none, the **Stroke Paint** to white and check that the **Stroke Style** width is 1.000. Now we have a white rectangle and a smaller rectangle with a white border. Now click on the white rectangle. We need to add a gradient to this to make it "glassified" - we don't want a stroke on it but we do want a fill. Choose the linear gradient and click on that. I don't want the default one that shows up first, so I'm going to duplicate it,

will be 25 and so on. As you can see, it doesn't look quite like glass yet, so what I'm going to do is click on **Create and Edit Gradients** [there will be a line across your rectangle with a 'handle/grabber' at each stop.] Drag the grabbers – slide them and even them out across the rectangle to give it a slightly better, glassier look. Try to even them out as much as possible.

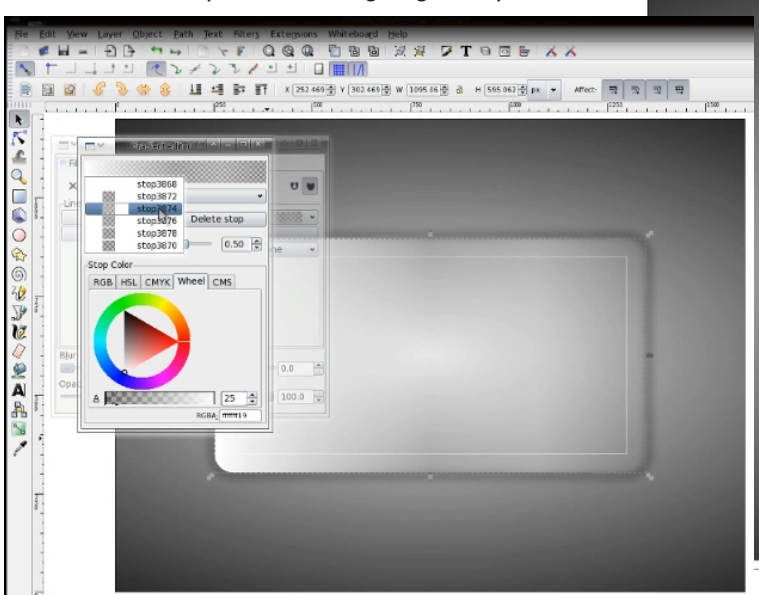

then edit it. As in the first we see there are two stops here, so we're going to add five more stops to it [click Add Stop five times.] We should now have seven. We're going to go in and adjust the values for these stops. We'll change the second one to 25, and so our two gradient values will be 25 [light gray] and 255 [white]. The third one will be 255 and the fourth

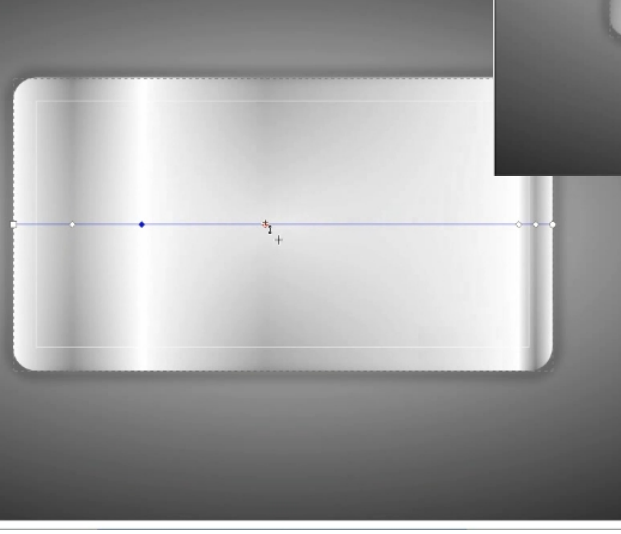

[Save your work.]

Now I'm going to take the end grabbers and move them diagonally from corner to corner. We're starting to get a glassy fill but it's still too heavy on the color, so we're going to select the object and edit the fill, changing it to 25%.

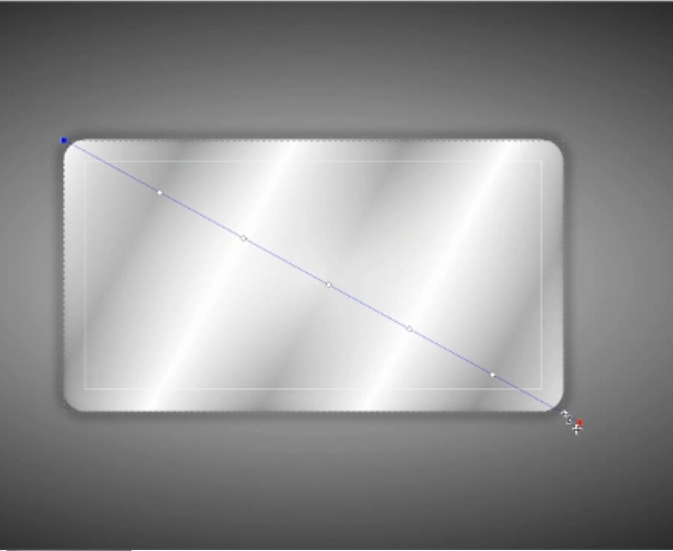

We are nearly there.

As with the white line, we're going to put a line around the edge, so duplicate the white rectangle. You'll notice it looks slightly different, but in this case, I'm going to select it and remove the fill, then set the stroke at 1 and leave the opacity at 25%.

[Save your work.]

There you have the glass panel. You can't really appreciate its full clarity or

transparency here, but I have one I made earlier, so I'm going to minimize Inkscape and the one I made earlier is on my desktop. It has my favorite Linux distribution's name emblazoned across it. As you can see, it's very effective. With it being transparent when you export it as a png, you can set it as your desktop background with no color, then all you need

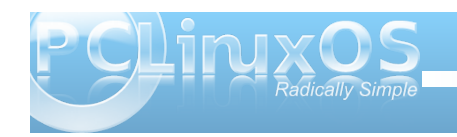

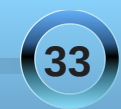

<span id="page-33-0"></span>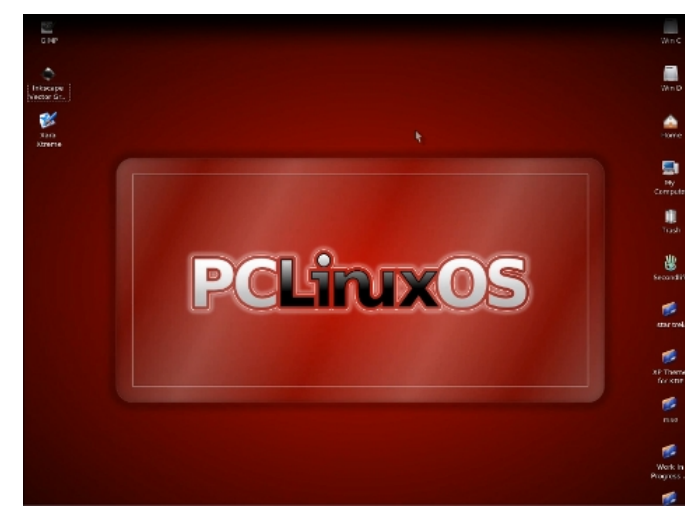

to do is adjust the background color to the one you want. [Started red, then changed to blue, then to green.] See? No need to change the image, just change the background color.

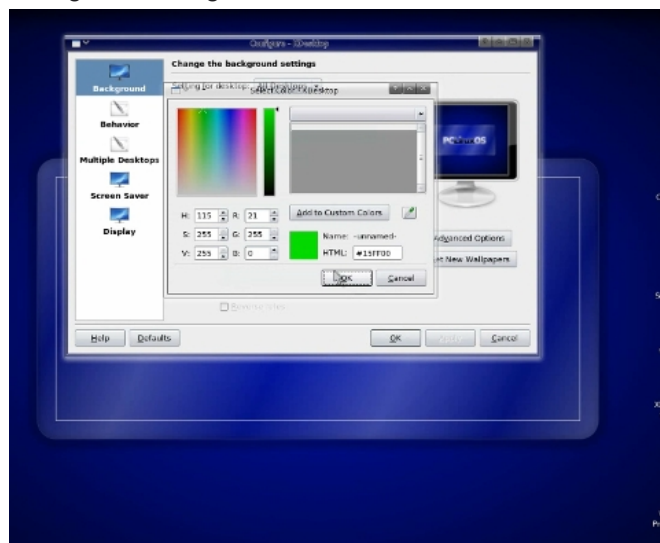

## Screenshot Showcase

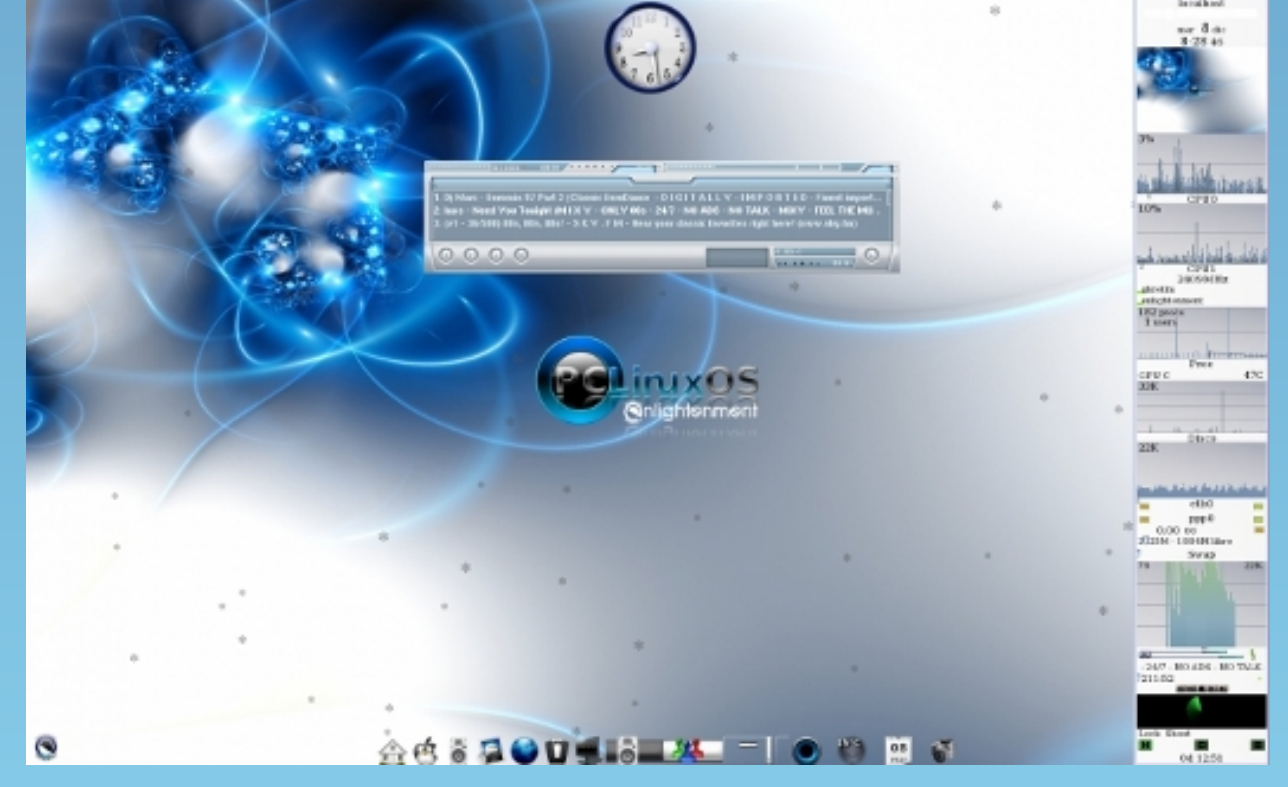

*Posted by Agust on December 8, 2009 using E17*

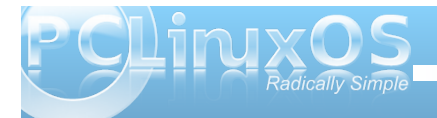

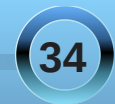

# <span id="page-34-0"></span>**FFoorruumm FFooiibblleess:: NNeeww YYeeaarr''ss RReessoolluuttiioonnss**

I resolve to spend all the 300+ days without logging onto windows!!!! even once! That could be a tall order, considering. **taelti**

I resolve to stay smoke free, and to work hard to get into better physical shape. **Paul Arnote (parnote)**

Understand the questions before I post responses. **rudge**

Rest as much as possible. I've broken all the others I've made. Maybe reverse psychology will work this time? **jaydot**

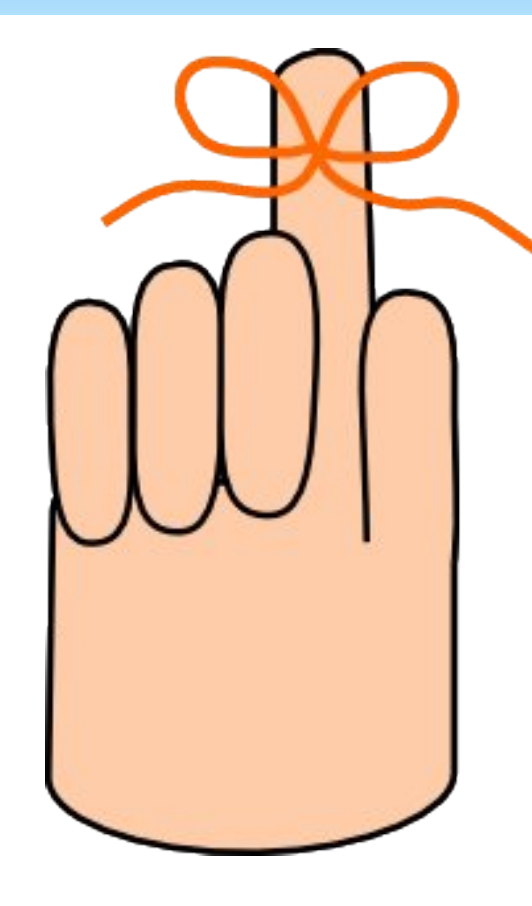

**The New Year is now upon us Oh how the time goes by Members have made their resolutions Will they keep them....or just try?**

I'm thinking that 2010, I should shed that crusty shell a bit, when in the presence of close friends. **sammy2fish**

To get a job that gives me more time to do my art and phoenix. **Sproggy**

Learn more of programming. Contribute more to PCL inuxOS. Be a better friend. **Neal**

Thanks to critter's magazine tutorials I resolve to learn and **use** a new command each wee**k ...**for at least 4 weeks. **ms\_meme**

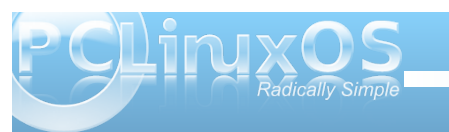

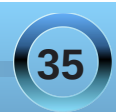

## **Forum Foibles: New Year's Resolutions**

I resolve to never use my main computer for experimentation..... lest it have to be re-installed...... but to only use my old laptop that is the extra 'quick-internet-look-up' machine that everyone uses. **MeeMaw**

My resolution is to take better care of myself and be kinder to my fellow humans.. I know that last one is kinda up in the air...but will give it my best. **Scoundrel**

I resolve to get my piano out of storage and start playing again. It's been in storage since a recent move. **gseaman**

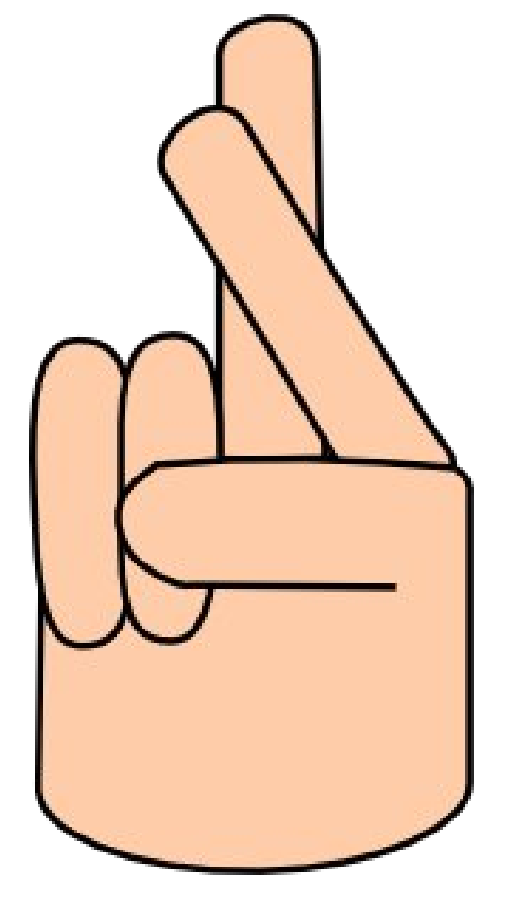

**You too can make a committment Promise PCLOS to be true Renew your pledge to help As a way of saying "Thank You"**

**ms\_meme**

My New Years Resolution: To be more like Neal. **steve161**

Resolution? I'm just gonna wait for the year to unfold. **Archie**

I resolve to learn packaging this coming year and spend more time with the grand kids! **Wildman**

Never question the police. Always answer the police. **hornerm**

I resolve to get a webcam and set up Skype under PCLinuxOS to be able to see and talk with my daughter living in Utah. Hey...I don't have any vices. **MGBguy**

**36**

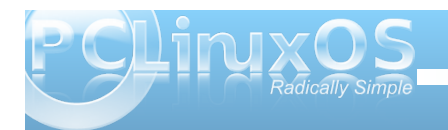

# <span id="page-36-0"></span>**Command Line Interface Intro: Part 4**

**by Peter Kelly (critter)**

## **Processes**

When you start an executable file, either by clicking on its icon or by entering its name in a terminal, you are actually starting what Linux knows as a process. This may, in turn, start other processes, or series of processes. Other processes are started during the boot up sequence, or automatically as required by the system.

A process is what acts on files and the data that those files contain. As Linux is a multitasking, multiuser operating system, you and other users on the system may start many applications that have their own sets of processes. Obviously, Linux has to have a method of controlling and keeping track of all these processes.

Each process is given a unique identity when it is started, known as the process id number, or PID, is allocated space in memory and assigned certain other system resources that needn't concern us here. When booting the system, the first process to be started is always init, and is given the PID number 1. To get a graphical representation of the processes currently active on your system type in a console:

## **pstree p**

The -p option shows the PIDs.

The initial process started by an application is known as the **parent**, and any processes spawned from that process are known as **child processes**. Modern systems use threads, or Light Weight Processes (LWP), as child processes where practical, which share some of the resources of the parent. Communication between the system and processes is done by signals, and the whole show is orchestrated by the scheduler.

Usually all this happens under the hood, and we don't have to bother about it. But just occasionally, something goes wrong, the system starts to misbehave, and user intervention is required. This is where familiarity with the command line comes in.

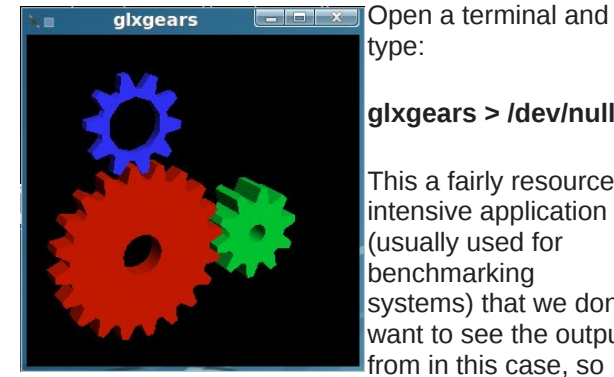

## type:

## **glxgears > /dev/null &**

This a fairly resource intensive application (usually used for benchmarking systems) that we don't want to see the output from in this case, so

we dump it to nowhere. The & character puts this process running in the background so that we get control of our terminal back. More about background tasks in a moment.

Now type:

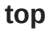

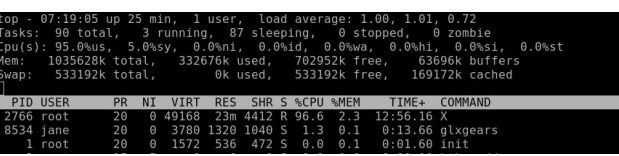

That's a lot of information! Don't worry, you don't need all of this. Look at the line representing the glxgears application (the next to last line in the screen shot). The first column is labeled PID and has a value of 8534, that's what we need.

Suppose this application refused to respond and you couldn't close it. In top type **k** and you will be prompted "PID to kill:" Enter 8534. This gives the prompt **Kill PID 8534 with signal [15]:**

If you enter **n** here, the command is canceled. Enter **y**, and and the application is sent the default signal 15. Signal 15 is known as SIGTERM, and is the normal termination signal. On receipt of this signal, the application will close gracefully, handing back any resources to the system, kind of like asking somebody to 'please leave'. Occasionally, you meet a troublemaker of a process that just will not go. Then, you can use the strongest signal of all, signal 9, known as SIGKILL. This is more of a bullet in the head approach – sure it works, but it might just make more trouble in the long run, and is best avoided if possible.

There are lots of signals available, but those are the only two that you are likely to have to issue manually. Top is a very comprehensive program that uses single letter commands. **h** brings up the help screen, **A** for the alternate display using field groups, **z** toggles the color of the current group, and **W**

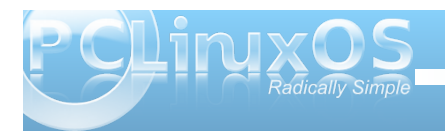

**37**

saves your settings. There is so much more to this utility that you really do need to use the 'h' (help) command to get the most out of it. Remember that Linux is very literal, and uppercase or lowercase commands give very different results.

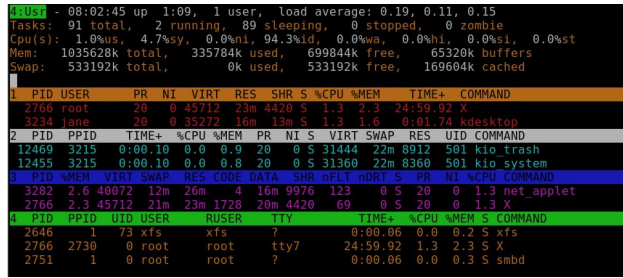

Another useful tool for manipulating processes is **ps** (process status). To see a list of all processes owned by the user issuing the command **ps ux** (this will be you if used as a normal user, root or maybe someone else if you have used the su command).

Note that the leading hyphen usually required when supplying options to a command, is optional for this command.

Even when you think that you aren't doing anything, you will get a fairly long list. Scroll up to the top of the list and you will see a header line describing the various columns of information. The second column here is the PID, and the last column is the command that was used to start the process. If, as in the previous example, we were trying to find the pid of glxgears we would use the command

### **ps ux | grep glxgears**

#### ep glxgears<br>3780 - 1316 pts/1<br>- 2996 - 704 pts/1 07:10 0:02 glxgears<br>07:13 0:00 grep --color glxgear

This gives us two results. The first one, with the PID of 11730, is the one that we are looking for. The second one is the grep command we used to filter the results. Why grep ---color? Where did that come from? PCLinuxOS provides an alias for the grep command so that matches are highlighted in color (or, if you live in the UK, they will be in full glorious colour). Type alias | grep grep on the command line to see it.

jane@home >  $\sim$  \$ alias | grep grep alias grep='grep\_--color'  $jane@home > -$ \$

The grep command has also filtered out the header line, as that did not contain the expression 'glxgears'.

To get rid of the errant process, we use the kill command:

### **kill 11730**

We could specify a signal, as in kill -s 9 11730, but I think that the default, unstated signal 15 is powerful enough magic.

A signal may be sent by name or by number. If you want the complete list of signal names and numbers type

### **kill l**

You may only terminate any process that you own,

so be especially careful when working with root privileges.

When working in a GUI, if you want to start another application, then clicking on its icon will open it in a new window. For command line work, you can open another terminal emulator. But what if you are locked into a single terminal, as you may be if the system has crashed? You may occasionally start a process which takes a long time to complete and need to execute another command.

One way around this is to follow the command with an ampersand (**&**), as we did with the glxgears application. This puts the process into the background and returns control of the terminal to the user. If the process is already running, it can be put into the background using the command **control + z**, which suspends the process running in the foreground, and then use the command **bg**, which causes the process to resume execution in the background.

To list the processes running in the current shell, use the command **jobs**.

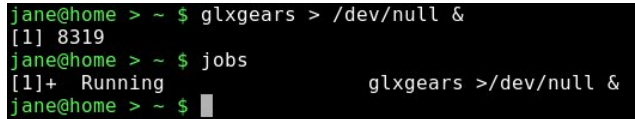

Each job started in the shell is given a number, which is displayed in square brackets, along with the PID. Here, job 1 has PID 8319. The jobs command displays the job number, its status (running, Stopped or Terminated), and the command that initiated the process. To kill a job, we use the **kill** command, like this:

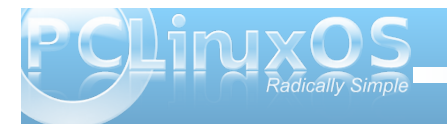

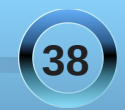

**kill %N && fg** where N is the job number.

The **&&** part is used to tell the shell to wait until the kill command has finished, and then to move to the foreground. If we don't add that bit, the the job will be terminated, but not removed from the job list. Just a bit of tidying up.

I know this all sounds rather complicated but it can all be summarized like this.

**Command &**: Start a job in the background

**Control + z**: Suspend the job currently running in the background

**bg N**: Continue suspended job N in the background

**fg N**: Move suspended job N to the foreground

**jobs**: List all jobs

### **kill %N && fg**: Kill job N

For the glxgears example, we dumped the output to /dev/null. When a job is running in the background, it will still produce output, which it will happily spew out to the screen as you are trying to work on another command. So, it is usually a good idea to redirect the output of a back-grounded job to a log file, or similar, and to dump any error messages.

#### e.g., **find /usr iname \*.ogg > musicfiles 2>/dev/null &**

This will put the names of any files found into the file 'musicfiles', ignoring the case of the file name, and discard any error messages, such as trying to enter directories for which you don't have access. If you don't want to keep any output at all from the application, then there is a special construct that will grab everything, and send it to where ever you like, usually /dev/null.

#### **command 2>&1 /dev/null**

All this means is append **STDERR** to **STDOUT**, and send them both to the same place. Don't worry if this doesn't seem very intuitive. It is a very commonly used expression, but you would be amazed at how many experienced users who use it don't understand it!

## **Backing up and Archiving**

The problem with data backup is that most people don't do it. They may mean to, they may forget, they may find it too complicated, or they may not do it regularly enough. Even those who doggedly back up their data regularly, rarely bother to check that the data can actually be restored, which rather defeats the object. If you are one of the very small majority who don't fall into this category, then you can skip this next part.

For the rest of us, there is some good news. There is some software available that will do all our backups for us, will never forget, and will check the integrity of the backup automatically. And best of all, it is free! It's called Linux.

Before starting a backup strategy, you should consider what you want to backup, how often, and to where. There are various types of backup.

**Full** - What it says

**Differential** - backup only what has changed since the last full backup

**Incremental** - backup only what has changed since the last backup of any type

**Clone** - Usually used for the backup of entire file systems, mindlessly copying everything block by block

**Synchronized** - An exact copy of all data in a location, optionally deleting data in the target destination that no longer exists in the source location.

Each has it's pros and cons, and there are many dedicated applications that will do backups in any way that you want. The Linux/Unix ethos is to use multiple small applications to perform more complex tasks, and using this, we can produce a tailor made backup system and automate it. First off then, let's take a look at some of the applications that are available. All of the following are either installed by default, or available in the PCLinuxOS repositories.

**cp**: Yes, the simple copy command, when used with the -a (archive) option, is a simple (but not very efficient) backup utility.

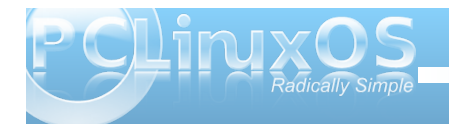

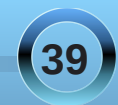

**tar**: One of the oldest utilities, its name means 'tape archive', and it simply takes a list of files and lumps them all together. For this reason, the resulting file is often referred to as a 'tarball'. It is often used in conjunction with a compression utility, like gzip or bzip2, and it can do this automatically. To create a compressed archive of all files in the current directory (here I assume that jane is in her Pictures directory) and write it to a folder in janes home directory named junk, I might use the command

### **tar czf ~/junk/mypics.tar.gz \***

- **c** create an archive
- **z** filter the output through gzip to compress it
- **f** use the following file name for the archive

Although Linux doesn't need dos-like file name extentions such as .exe or .zip to determine the file type (the information is in the meta data pointed to by the files inode), it is helpful and traditional to do so with the tar command. If I had substituted **j** for **z**, then tar would have used the bzip2 utility. Then, the extension .tar.bz is usually used.

To list the files in an archive use:

**tar tvf mypics.tar.gz**

To extract the files use:

**tar xf mypics.tar.gz {list of file names}**

If no file names are given, then all files are extracted. Tar is really only suitable for backing up a small number of files at a time. For large or full backups, there are better tools available. When using compression utilities, be aware that they are not very fault tolerant, and the loss of even one byte can render the entire archive unreadable. This is a very real danger when using media such as floppies r CDs.

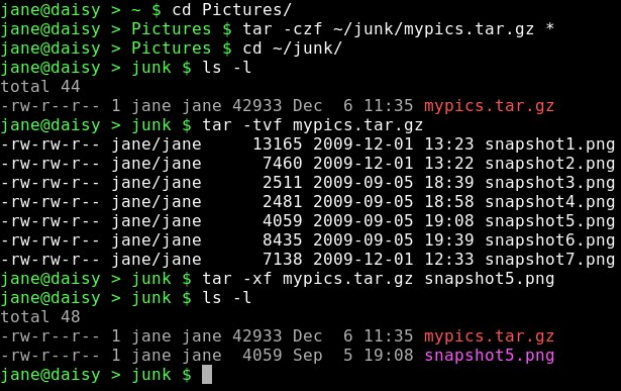

**dd** falls into the 'clone' category, and is an extremely useful command to know how to use.

There are lots of options for this command, but most of the time you can get by with just these four:

**if={name of the input file}**

**of={name of the output file}**

**bs=(block size}**

**count={number of blocks to transfer}**

Notice the **=** sign in the options. This is mandatory. The important thing to remember when using dd is not to mix up the input file and the output file, as you will get no prompt from dd – just blind obedience. So, if you wanted to copy a partition to an empty partition and you mixed them up, then you would overwrite the first partition with blank data from the empty partition losing all data, no questions asked.

To copy a single file:

#### **dd if=/home/jane/contacts2 of=/home/jane/junk/contacts**

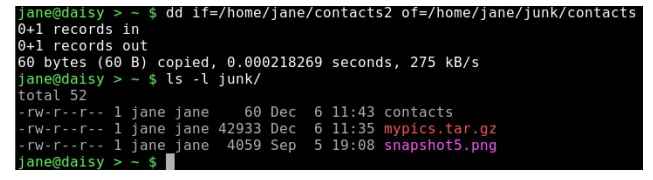

To copy an entire partition (make sure that the destination is large enough):

**dd if=/dev/hda1 of=/dev/hdf1** to do a partition to partition copy

or

**dd if=/dev/hda1 of=/backup/hda1.img** will make an image file of the partition.

This way, entire file systems can be cloned and then restored with

**dd if=/backup/hda1.img of=/dev/hda1**

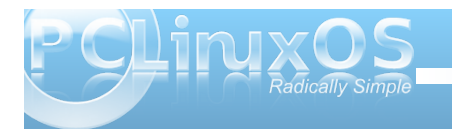

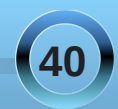

Khuh/ 2ghy 2kgd 4 vkr xog qr weh p r x qwlng/d q g qr weh sduw i wkh fxuuhqwo uxqqlqi rshudwiqi vlvwhp 1

Li | r x kdyh d 4WE gulyh/ wkhq eh suhsduhg ir ud or qj z dlwt

With iluvw845 e| why rid kdug glvn fr gwdlgy with PEU/ ru Pdv whu Errw Uhfrug/dgg wich Sduwiwirg wdedn 1 Liwid v ihw fruxswha/wkhalrxuvlvwhp pdl arwnarz krz w errws/rukrz Irxuaulyh ly sduwwraha 1 Wkly fda eh il{ hg/ li | r x duh sdvlhqwdqg kdyh vr p h lq ghswk ngrz ongi h riilon v v whp v + ruvrp h x gghuvodgalgi idhqqv,/exwdih fdq eh vr p xfk hdvlhuli | r x kdyh d edfnxs ri wkdwgdwd1Khuh gg lv lghdd vx wr u rwdgg  $Wsh=$ 

gg li@Qhy2kgdri@edfnxs2kgdbpeu1lpjev@845 fr x qw@4

Wilv phdqv frs| rqheorfnri 845 e| whviurp 2ghy 2kgd w wkh lp dj hild nedf nxs 2kgdbp eunp j 1

+Qr wh = qr sduwwir q qxp ehulv hqwhuhq dv wich PEU uhodwh v w wkh z kroh gulyh/qrwwrdq sduwlfxodu sduwwr g, 1

 $Q$ rz li | rx gr kdyh sureoln v/ | rx fdq vlp sol th vww th wkr vh 845 el whv1W th vww th wkh PEU/wkh gulyh vkr xog grweh uxgalgi wkh fxuuhgwr shudwlgi v v v np 1

Errwxsiurp wkh Oyh FG1

La d whup ladof vx w i hwur r wsulylohi hv1

Pdnh d gluhf w u / h 1 p nglu 2 qwk gd/

Prxqwwkh gulyh wkhuh/prxqw2ghy2kgd2pqw2kgd

Pdnh vxuh wkdwwkh lpdjh iloh lvzkhuh | rxwklqn wkdw lwlv/l1h 2edf nxs2kgdbp eu1p j / dv uxqqlqj iurp wkh Out FG/ with alth fwrull 2edf nxs p dl ar wh flyw

gg li@edfnxs2kgdbpeu1lpjri@pqw2kgdev@845  $frx$  away

> Vwws dag uh Ouhdg will frp p dag dw dodvwz If h ehir un suhvvlgi hawaul

\rx vkrxog qrz eh deoh wr uherrw wkh r uj lqdov vwhp 1

Li | r x z dqwwr vhh z kdwd PEU or r nv olnh/  $4wz$  r q\*w  $p$  hdg  $p$  xf k, when

f dw2edf nxs2kgdbp eu1p j

With a Irx z looj hwd ordgrijleehulvk r gwith whu plqdo dag with fkdaf hy duh widw rxusurp swdag dal wilai | rx wish rq wikh frp pdqg olqh duh qrz jleehulvk 1Li wkdwlv wkh f dvh wkhq gr q\*wsdqlf 1Mxvwwysh=

uhvhw

dag dooz looeh z hool

Pragr dufklyh Iv dq h{fhomandagh{whp ho| uholdeoh ixoov vwhp edfnxs wrozklfk lv wq iurp wkh frp p dag dah/dag lafoxghvd judsklfdolawhuidfhla wich which up load With under the high of the whole sell what www.udolq.wkh.SFOqx{RViruxpvelfdworuq4:  $+ \log 2z$  z z 1sf dqx{r v1frp 2r uxp 2qqh{1sks2wslf/8< 38131kw o1

Uv|qf lv rqh rip|dowlphidyrulwhv1Lwlv xvhq wr v| qf kur ql} h wzr vhw riilohv/ hlwkhuorfdool ru ehwzh hq uhp rwh p df klqhv/hyhq liwkh| duh wkrxvdggvriplohvdsduwtLwlgfoxghvrswlrgviru frpsynvylrg/fdgghdnwhildn vrgwkh ghywlgdwigwkdw ar or gi huh { vwlg wkh vr x uf h or f dwlr g/ dag f da eh xvhg r yhuvyk +vhf xuh vkho 1 Ehvw i do lw qo wodqvihuv wich gliihuhqf hvehwzhhq ilohvrg wich vrxufh dag ghvulgdur g/dag li launuxsving/zlooth vxp h iurp with ethdn sr law kha thywolumg1W i lyh | r x dq lqhd rivkh srzhurivk lv frp p dqg/Lp dlqvøllq d frs| ri wkh SF Ogx{RV uhsr vlw uhv r g d orf dokdug guyh/ dgg dxwp dwfdool xsgdwh lwig with hduol krxw/zkhg ghwzrun wudiilf lv oli kwavwi Wikh ixonuthsi vlwrul lv f xuhquo du xqq 4: J E/ exwlgr z qordq r qo z kdw kdy fkdgj ha dag ahdnya revrohyla sdfndj hv1Wkh frppdggwr grwklvlvtxlwhorgj/exwdvlwlv dxwp dwha/Lara wkdyh w uhp hp ehulwill in x th  $Iq$ which vyloped two r nv donh wklv=

w af QdSv } @ Quodw @ Qubdy b @ Qubdy i 0 ilon@ krph2shwh2xsqdwh1ori 00h{foxgh@VUSPivs 1khdqhwlh=sxe2sfdqx{rv2dsv2sfdqx{rv2533:2 2gdwd2uhsr2533:2

sduwip di hiv darwkhufrppdag olah xwolwy wkdw lqf oxghv d j udsklf dolqwhuidf h dqg lv t xlwh hdvl wr xvh1lwzloop dnh dq lp dj h ridq xqp rxqwhq sduwwr a/xylai fr p sthyylr a li tht xltha/dag z loor ad

## **Command Line Interface Intro: Part 4**

copy used blocks. It allows you to include comments that can be useful when restoring. For example, you could include the size and type of file system of the original partition. It will also allow you to split up the image so that it may be saved to multiple CDs or DVDs.

## **Creating a backup**

Now that we have a few tools to play with, it is time to decide what to back up and where to save it. The size of the backup may determine where to back up to, but ideally, you want to back up to a different device than the one that holds the original data. If a hard drive dies, then you will be relieved that your back up didn't go with it. If you are doing a full system backup for disaster recovery, then mondo archive or partimage are probably the way to go. If you want to incrementally backup the files from a particular location that have changed over a set time period, then first you have to get a list of those files. The find utility includes an option to locate files based on the time they were last modified. To find all files in a directory that have changed in the last week

## **find /home/jane/ mtime 7 \! type d**

**mtime** looks for the file modification time.

Here I have excluded files of type directory with **\! type d**.

The ! means 'not', and must be preceded with a back slash to prevent the shell from interpreting it as a special character. This is known as 'escaping' the character.

For files changed in the last week use:

### **find /home/jane/ mtime 1 \! type d**

If we redirect the output of this command to a file, then we can use that file to feed tar:

## **find /home/jane/ mtime 1 \! type d > /tmp/newfiles**

**tar cv T /tmp/newfiles f /backup/newfiles.tar**

The **T** option tells the utility to get its list of file names from the following file.

Reinstalling a Linux system these days is a relatively quick and trivial task, but getting everything back exactly as you like it can be more of a headache. All of your personal settings are stored in your /home/{user\_name} folder. This is convenient, but has the disadvantage that as you own those files, then you can do whatever you like (or dislike) to them, and this is what new users usually do and experienced users, who should know better, still often do. This directory then is a prime candidate to have a backed up copy somewhere safe that is fully updated automatically and regularly. Sounds like a job for rsync.

First, we need to collect a bit of information.

It is necessary to preserve ownership, groups, links and modification times.

We want to back up /home/jane but not all of it.

We don't want to copy the contents of junk/, a folder jane uses to store temporary stuff.

There is a second hard drive mounted at /backup, and this is where we want our backup.

As this is going to be an automatic process, we should save the output of the program to a log.

No compression – data integrity is paramount, and the destination has several hundred GB free.

Obsolete files should be deleted.

The backup should be run daily, 1:30 AM, and also weekly at 3:00AM Sunday under a different name. This gives a week to have a change of mind about some settings. The odd times are chosen to be when the system is likely to be under a low load, and to avoid any conflicts due to daylight saving time changes.

Recovery should be a trivial task.

The command then should look like this:

**rsync** --archive --exclude=junk/\* --delete --log**file=/backup/daily/janelog /home/jane /backup/daily/**

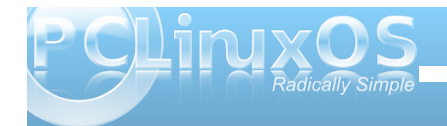

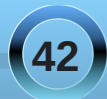

## **Command Line Interface Intro: Part 4**

This must be all on one line. If your command includes more options and your editor can't cope then you will need to use the line continuation sequence

### **\enter.**

It works like this. When you reach the end of a line and press the enter key bash inserts an invisible character known as a 'newline'. If we type \ before pressing the enter key, then this newline character is 'escaped' or in effect ignored. The effect of this is that you can continue typing extremely long commands and bash will see it as one long line. I think the limit is 2048 characters, but I have never reached it, and I have typed in some pretty long commands!

Here, I have used the long version for all the options, as this is going to be saved to run automatically, and this format makes the command easier to follow in the future.

The trailing slash on directory names is important.

**/home/jane** backs up the directory jane and all the files and directories under it into the directory /backup/daily.

**/home/jane/** would not create the directory jane but would copy all of its contents into /backup/daily.

Similarly we want the directory junk/ to be created so that it is still available if we do a restore, but we don't want its contents. So, we exclude only the contents with junk/\*.

When you have built a long command, you don't want to have to retype it every time. You could create an alias but a better, and much more powerful method, is to include it in a script. Scripts can be very long and complicated, or short and to the point like this one.

Make two directories in the destination – here the destination is /backup:

## **mkdir /backup/{daily,weekly}**

The curly braces include a comma separated list if directories to create.

Open your text editor of choice, and type in the following (copy and paste from the magazine doesn't always work as it carries over some of those 'invisible' characters that are used to typeset the article).

### **#!/bin/bash**

**#Script to back up my home directory** rsync --archive --exclude=junk/\* --delete --log**file=/backup/daily/janelog /home/jane /backup/daily/**

Don't forget that the long rsync command must all be on one line.

I'll Explain all the weird stuff at the beginning when we get to more involved scripts.

Save it to your home directory under whatever file name takes your fancy (e.g. home-bkup). Having it

in your home directory has the advantage that it also gets backed up – self preservation.

Change the files permissions to make it executable.<br>jane@daisy > ~ \$ chmod +x home-bkup<br>jane@daisy > ~ \$ ls -l home-bkup<br>-rwxr-xr-x 1 jane\_jane 151 Dec 6 12:57 home-bkup\*  $janeddays > -$ \$

Type ./home-bkup and the script should execute  $$ check it out. ./ is needed to tell bash to look first here for the file, which is not where it would normally look for commands.

#### **ls al /backup/daily**

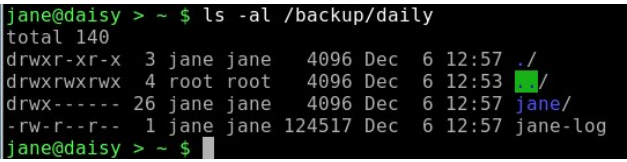

Make a copy of the file with a new name for the weekly backup.

### cp home-bkup home-bkup-weekly

Open this new file in an editor, and change the destinations in the command to read:

### rsync --archive --exclude=junk/\* --delete --log**file=/backup/weekly/janelog /home/jane /backup/weekly/**

Save the file.

Check that this one also worked. You should have a copy of your home directory and a log in each of the

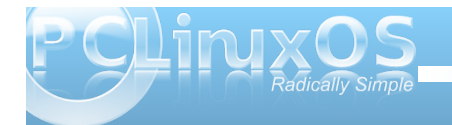

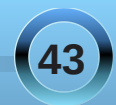

<span id="page-43-0"></span>wzr ghz gluhf wrulh v wkdwzh fuhdwhg Iq 2edf nxs2e gdld 2dgg z hhnd 2

 $Qrz/w$  edfnxs | r xukr p h gluhfwrul / doo| r x qhhgwr gr Iv w uxq wkdwwf ulswi WkIv/krzhyhu/Iv z khuh dorw riedfnxs vwdwhilhvidlo dv | r x kdyh wr uhp hp ehu w uxqlwlVr ohwidxwrpdwh LwlWr grwklv/zh xvhd xwdwy fdoong furq1Wklv xwdwy lv xvhgel wkh vl vwhp w uxq f huvdlq vklqj v dwd sduwf xoduwb h/ohh xsqdwqi wich gdwded uh widwl v x vhg el wich or f dwh frp p dqg1

W vhw.s furg/vx w urwtZh ghhq w xvh=

fur qwde Ch

With Ch sxw xv Iq hglwp r gh Iq with yl hglwrul

With was dight rivk hild n vkrz v with that xlung ir up dwiru wh il b 1 W kh il w wil y h f r α p q v d uh ir uz kh q z h z d q w with frp p dqg h { h f xwh g 1 Dq dv wh ulvn lq dq| fr oxp q phdqv "iurp wkh iluvwwr wkh odvw"llq wkh gd| rizhhn  $f \rceil \propto p$  q/3 dqg: er wk uhsuhvhqw  $x$ qqd $1$ 

Vr w h{hf xwh r xuwz r vf ulsw dw4=63DP hyhu pruglaj dag 6DP Vxggdl uhvshfwlyhol z h dag olahv dv vkr z a1

Wish rw rshq d qhz dqh ehorz wkh wrs rqh dqg wish Iq wkh vh wir dighy1

634 - - -  $2$ r p h $2$ dqh $2$ r p h $0$ enxs

36 - -: 2kr p h2rdqh2kr p h0enxs0z hhnd

Suhvv wkh hvfdsh nh $\frac{1}{\pi}$  ir oor zhge dfrorq/dqg  $\frac{1}{\pi}$ 

zloojhwd surpswdwwkherworpriwkh vfuhhq1Wjsh z t +z uwh wkhq t xlw wr vdyh wkh iloh dqq wkhq t xlwt

W|sh furqwde Oowr vhh d dvvliqjri wich ildn dqg fkhfn | r xuwslqj 1

## W  $p$  r  $urz$  | r  $x$  f dq f khf  $n$  w  $v$  wh lilw  $z$  r unhg \$

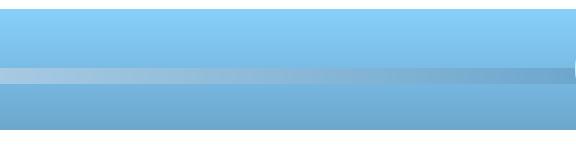

<span id="page-44-0"></span>e| Pdofrop Ulsoh| +pdof,

La with Vhswing ehu 533< Ivvxh riwith SFO ax{RV Pdjd}lqh/Pdofrop fryhung krz wrdufklyh | rxu GYG p r vlhv xvlqi qvq= us +dvdlodedn iu p wkh SFOgx{RV uhsrvlwru,1Wklv prgwk/Pdofrop xsgdwhv klv dssurdfk z lwk gyg=uls/j lylgj xv daglwr gdowls y r g krz wr yshha xs wkh surfhyy/r g krz wr uh Ovlaf dxalr dag fraw rowkhild n vl}h/ra krz wrlpsurvhwkhdxalr/dagiladool/rakrzwruls vxewwhy1e SdxoDugrwh/SFOgx{RV Pdjd}lgh Fklhi Halw<sub>ul</sub>

With qr whv j lyhq khuh ghvf uleh vr p h p lqr uf kdai hv www.khryhudoosurfhvvwrlpsuryhwkhtxdowl/ru udwichufrqvlvwhqf|/riwichulsshgylghrv1 Lqdgglwirq/ vxewwohv kdyh qrz ehhq dvvhvvhq1

## Suhsdudwr g

Lavwdoovaya 1 Wklv ar hv wzr wklaj v 11 luvwl wdoorz v gyg= us vxew wdgi w z r un1Vhf r ggo / lwp dnh v wkh uhdglqj ri GYG www.brdqgfkdswhuvpxfkidvwhu1

Dffruglgi w wkh gyg $\neq$ ls z hevlwh/ $\mid$ rx ghhg vxewbofosjp ir uvxewbohy/zklfk lv qrwdydlodedniru  $grz$  q  $g$  d  $g$  y ld V  $g$  d  $g$   $f$   $h$  wt  $x$  l  $h$   $e$   $f$   $f$   $g$   $h$   $g$   $g$   $g$   $g$   $g$   $g$   $g$   $g$   $h$   $g$   $h$   $g$   $h$   $g$   $h$   $g$   $h$   $g$   $h$   $g$   $h$ vxevht xhqwa i lf doghaxf wr q./ Lalvf r yhuha wkdw ovgyg hqdednv vklv ixqf vlr qddwy1

## Rxwri V qfk Dxglr dag Vp domu ylghr v

Lruj lado uhfrpphagha hawhulaid I udph Udaih vuduwr i 5831Kr z hyhu' hyhq vklv Iv qr whqr xj k ir u vrphylghrv1Dpruhfrgvlvwagwdssurdfk/zklfk dovr folsv vkh haglaj wwolny/dag wkxv vdylaj 530 63P e/lv j lyhq eho  $z =$ 

I luvwidivhuutssigi vikh vhohfwhg viwoh/yihz lwdgg grwh z khuh wkh yighr vwduw/wdnigjdgdssu {ip dwh grwh rikrz p dg| vhfrggvlwlv1

Vhfrgg/rgwkhFols) ]rrpwde/vhwwkhiudphvl}h dv ghvf ulehg lg wkh r uj lgdoduwlf on 1

Willig/haw hud ydoch la Jude suhyllhz iudph & vwduwlai z lwk 58 wiph wich qxp ehur i vhfr qgv wr wich vwduwri with prylh/dgg suhvv with Jude iudphexwag1Wklv lv d u xj k j xlgh/vlgf h Ldf wdool u xqg w wkh ghduhvw 4331 Frailip wildwich Iv dwich vuoluuri wich ylghr 1Lilw Iv grwdwich vyduwr i yich ylghr / dgnavwich ydoch dag thshdwiQrwh wkh qxp ehul

I r xuk / haw and judp h axp ehuah duwkh had riwkh ylghr +Lu xgg wklv w wkh ghduhvw4333,/dgg frgilup wkdwwkhiudphlvdwwkh vwduwriwkh hqglqjwwbv1L kdyh ir xqq wkdwlwl ehvwwr vhwwkly z khuh wkh z klwh www.duh di dlqvwd eodf n edf ni u xqq1 Z lwk d frorung edfnjurxqg | rxfdq riving kdyh vrph hqg ri yighr frp p hqw +h1 1nMth Eori j v vshqw43 | hdw lq rdloehir uh uhdndvhn/ vww. rue or shuv dag | rx graw z daww fols wkr vh 1 Qr wh wkh axp ehul

lliwk/dqgilqdool/rqwkhWddqvfrghsdjh/hqwhuwkh wzriudphydoxhviruwkh vwduwdgghggriwkhylghr1

## Gdun Yighr I udp hv

Ehdz duh widwr qwich Fols )  $\vert$  rrp wole/wich h{dp soh iudphfrphviurp wkhplggon riwkhulsshg www.hi Vrphylphy/wklvfdgehddwongdundggwkhDssol SuhvhwYdoxhv df wir q f dq eh ir r ohg 1 W dyr Ig wklv/ pralil with suhylhz iudph wrehrah widwfolduol kdv ylvled sl{hov dwdobgj hv1

## Lp sur yhg Dxglr

Larz vhot fwPS6+vwhuhr, irugudp dv/frp halhy/WY vkrz v/hwt1 I rudfwt q/vfl0l/kruuru/hwt1 Lvhohfw DF6 w j hwokh ixoovxuur xqq vr xqq1 Eh fduhixo dv DF6 lqf uhdvhv wkh vl}h riwkh ylghr txlwh delwi

## Vxewwwhy

UIS Wwh Wie

Ehir uh ulssigi with wiwoh/h gyxuh with fruuh fw xewtwoh odqi xdj h kdv ehhq vhohf whq1

Fds) Irrp Wde

I luv w vhwikh judp h vl} h/ dv r uj lgdo ghvf uehg1

Vhf r qg/  $\lfloor$  r x z looghhg w vhwz khuh  $\lfloor$  r x z dqwwkh vxewtub w dsshdulli | r x z dqwwkh vxewtub w dsshdulg wich eodfner unhudwwich er wirp riwich vf uhha/damavwwkh vhfragfdsslajerwwrpydoxh w eh } hu' / rudv for vh dv sr vvledy havxulgi widwwkh wowdorierwk wrs.erworp lydpxowlsohri491lru h{dp soh 89 ws dqg 89 er wwp / ehf r p hv 89 ws dqq : erwrp 1Dolaugdwyhol/lilrx suhihuw hp ehg wkh vxewtudov ryhuwkh ilop lp dj h/vlp sol dgmavwwkh yhulf dor iivhwig with Vxewwohv wae +ehorz, 1

Willig/forfnjhghudwh suhylhz Ipdjhv1

Irxu.kt/|rxfrxogqrzghwhuplqhwkhvwdu.wriwkh ylghr ir udxglr v| qfk su edip v1Exwli lw qrwdq | r xu gdwyh odgi xdi h dgg | r x dun undglgi v xew why z r x og  $\vert$  r x q r wif hB

With der yh downlugdy whey iv grzg w shuvrgdo fkrlfh1 Shuvrqdool Lsuhihuwkh erughung vxewwoonviru dilop zluk v xevlwoh v doowkh z d| wkurxjk +iruhljq odgi xdj h.1 Lj hghudool xvh vkh riivhwrswtg iruilop v z lwk rff dvlr gdovxewlwobv +h1j 1 odehov, 1

Vxewwhy Wie

Havxuh wkdwGYGwlwoh Iv wkh fruuhfwr ah1

Fkhfn wkdwwkh fruuhfwyxewtwohyduh vhohfwhgel ylhzlqj vrphriwkh sdqhv1 Ylghr frpphqwduhv

duh dovr vxew whay dag | rx xvxdool grq\*wz dqwwkrvh1 With the dunder yight v/ onh milkh P xp p | /nwidwkdyh vxewwohv ir uwkh kdug rikhdulqi / dv z hoodv vxewwohv  $ir$  uwkh ar a  $d$ Haj dvk sduw 1 \rx ahha w vhdnf wwkh fruhfwhwt Dovr wdnh arwhriwkh wish riwh {w/vrolog rurxwolch1

Wf n = Df with will v xewtown in u thank unit 1

Wf  $n = Fr$  or w holded to p do also solve to 1

Iru V x e vlw ob Ip dih v z l vk v r ola e odfn vla {w' v hold f w Jud| DE ydoxhv ri 588 dag 3/ dag Lagh{ DE ydoxhv ri 6  $d$ gg 41

Iru V x evluwoh Ip dj hv z lvk r x wolgh vla { w v holnf w J ud| D 2E ydoxhy ri 588 dqg 3/dqg Lqgh{DE ydoxhy ri 4 dqg 61

Wudqvf r gh Wde

Dv r uj lgdo ghvf uehg1

## I IgdoZ r ug

Lfdg\*wklgnridg|wklgjghzwrdggxgwloLywduw ussiqi e $\alpha$ 0d| 1Mxvw.hp hp ehuw nhhs ziwkiq wkh frs| ujkwodzvri | rxuorfdwirq1

### <span id="page-46-0"></span>0uh wluh g

P | rog Hsvrq sulqwhukdg klffxsv/vr Lqhhghg d qhz r qh t xlf n $\phi$ /dqg edvhg r q uhp dunv j hqhudoo dư xqg vkh ir uxp / Lvhohf vlng dq KS 0 vkh Skr wr Vp duw e 43 < q 1 L jr wlw.krph/wrrnlwrxwriwkher{/exw.wk.h vhw0xslqvwuxfwlrqvzhuhorxv|1Vr/LwkrxjkL\*gvhwlw xs rq Zlqgrzviluvw/wrpdnh vxuh doozdvzhoo10qg eh fdxvh wkhuh z huh orw rivxjj hvwlrqv durxqg der xwgr z qordglqj vshf lilf Qqx{ gulyhuv/hwt1Wkhq/ pruh wk.dq 425krxu.odwhu/diwhu.zdlwlqjiru.ydulrxv wklqjvwruxq/Lhyhqwxdoo| jrwlwsulqwlqj1Wkhuhzhuh qr sureohp v/xqghuvwdqg/mxvwydjxhgluhfwlrqvdqg wlph wruxqydulrxvelwri\*vhwus1\*

WikhqLwkrxjkw/%RN qrziruSFORV1%Rqhplqxwh odwhu/lwlvsulqwlqjrxwdwhvwsdjh\$Wkhqwkh\*Eljj|\* Wklv sulqwhukdv Z II lexlowlq1Lq 5 plqxwhv/wkh Z HS nh| z dv hqwhuhg/dqg lwzdv sulqwlqj z luhohvvo|\$\$ Fdq wklv eh wkdwhdv| BVrLvzlwfkhgrqp | zlih\*v p df klqh11111 vdp h uhvxow1Qr qhhg ir udq| gulyhu grzqordgv/rudq|ilggolqjdwdoollwmxvwzruv\$

With rwkhuwklqjzdv wkdwlqhdfk fdvhwkh vfdqqhu zrunhgiodzohvvo|dwiluvwdwknpsw1L\*pqrwwrrvxuh krz wkh v| vwlap vhhv wkh vfdqqhu1Dwiluvwwu| / Lxvhg vdqh/dqg hyhu wklqj z hqwRN1Wkhq/Lwulhg RshqRiilfh dqg %Lqvhuw/slfwxuh/vhohfwvrxufh%wkhq % Kayhuw/slfw.uh/vfdq1% Wrehkrqhvw/Lzdvh{shfwlqj wurxeoh/dqgglgq\*wwolnhpxfkqrwlfhrizkdwLzdv wol lqj 1 Wkhq I wed vlf doop z runhg dqg wkhu hz dv Lnavw j dzslqj\$Wkhuh duh dihz wklqjvL\*ookdyhwrfkdvh xs=Lwrqo| ohw phfkrrvh:8ru4533.uhvroxwlrqlq RshqRiilfh1 Exwli Lxvh Jlps/wkhuh\*v qrsureohp 0 dq| wklqj Lolnh/pruhruohvv1

Dovr / Iwwhhp v d elwus z w vwduwiur p Rshq Riilf h1 V whood I w z r un v \$

P | rqo| fulwlflvp riwkh KS lvwkdwwkhlqnfrvwduh pxfkkljkhuwkdqwkhrogHsvrq1Lirqo|wkh|zrxog ir or z Hsvr q'v dodq1

## More Screenshot Showcase

<span id="page-47-0"></span>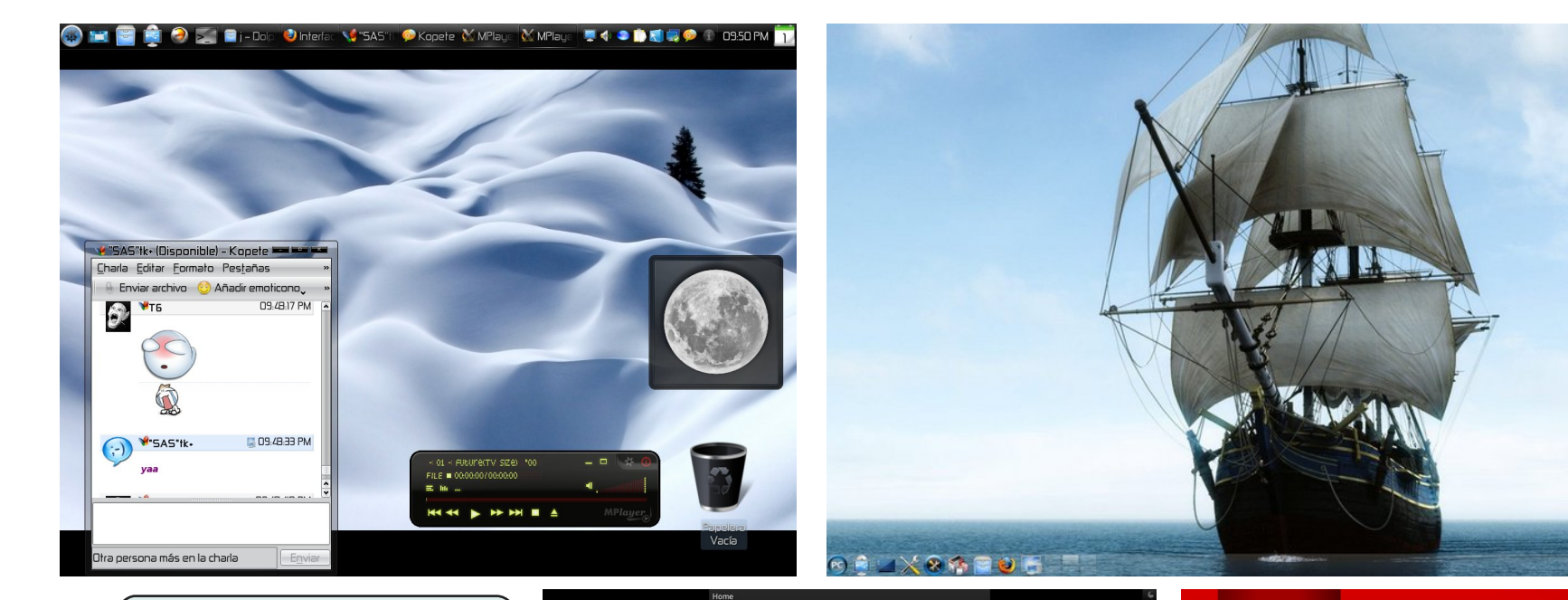

## Clockwise, from upper left:

Posted by T6, December 1, 2009, running KDE 4.3.4.

Posted by Pirate, December 18, 2009, running KDE 4.3.4.

Posted by Sproggy, December 23, 2009, running KDE 4.3.4.

Posted by parnote, December 17, 2009, running KDE 4.3.4.

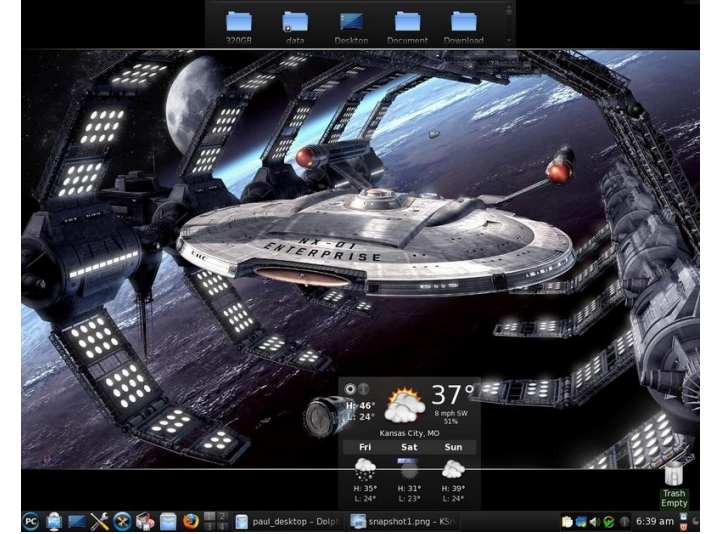

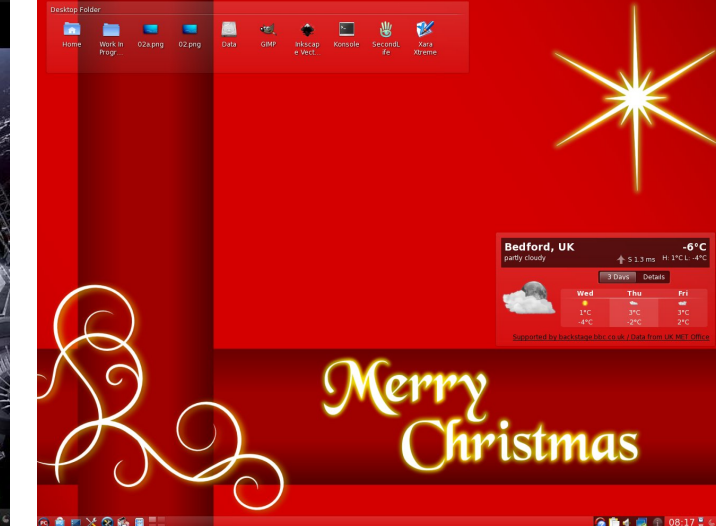

04 C 08:13 pm

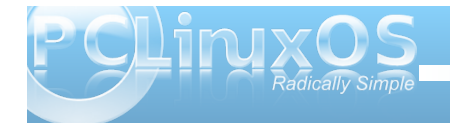

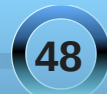